# **SUUNTO 9 PEAK PRO**

PODRĘCZNIK UŻYTKOWNIKA

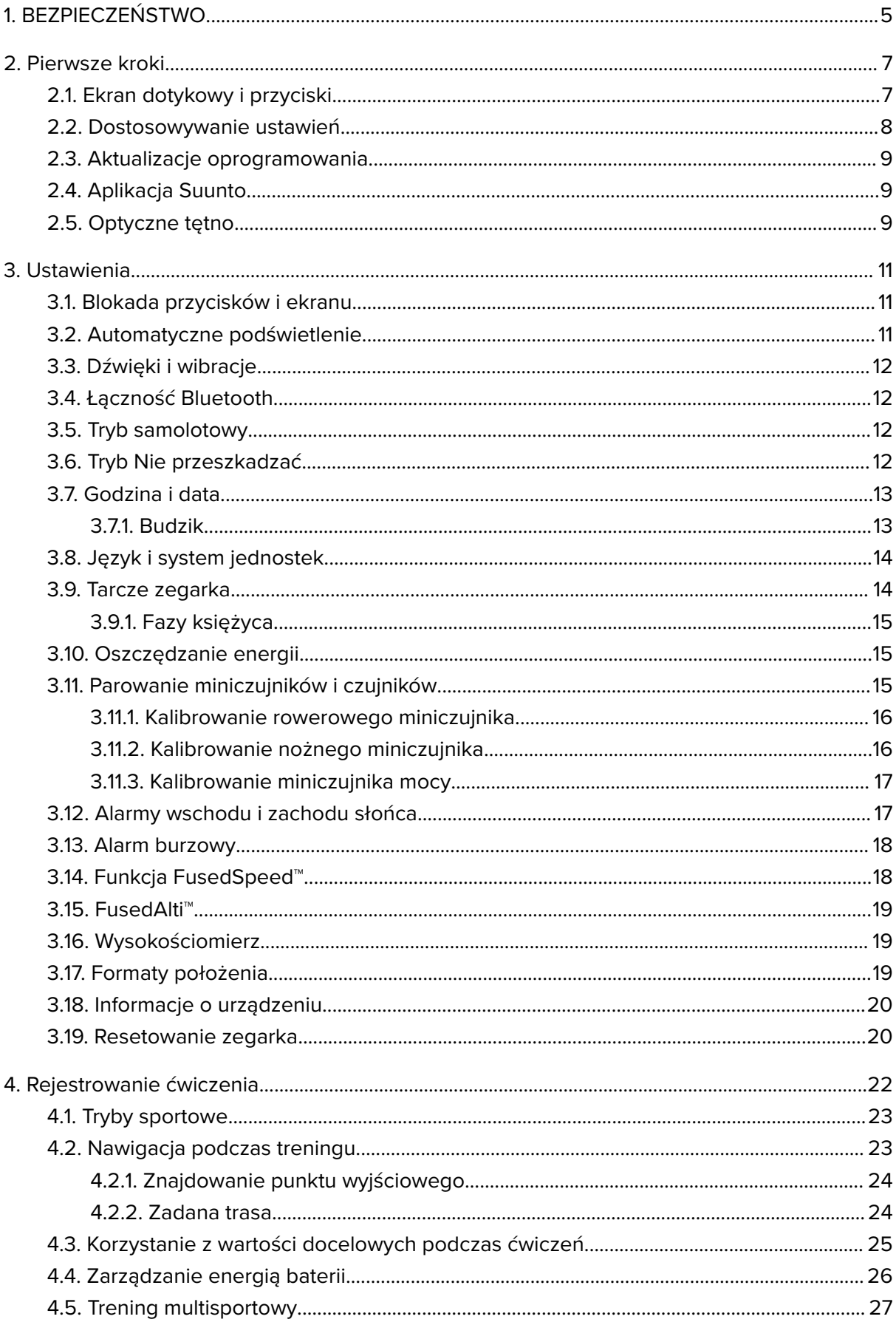

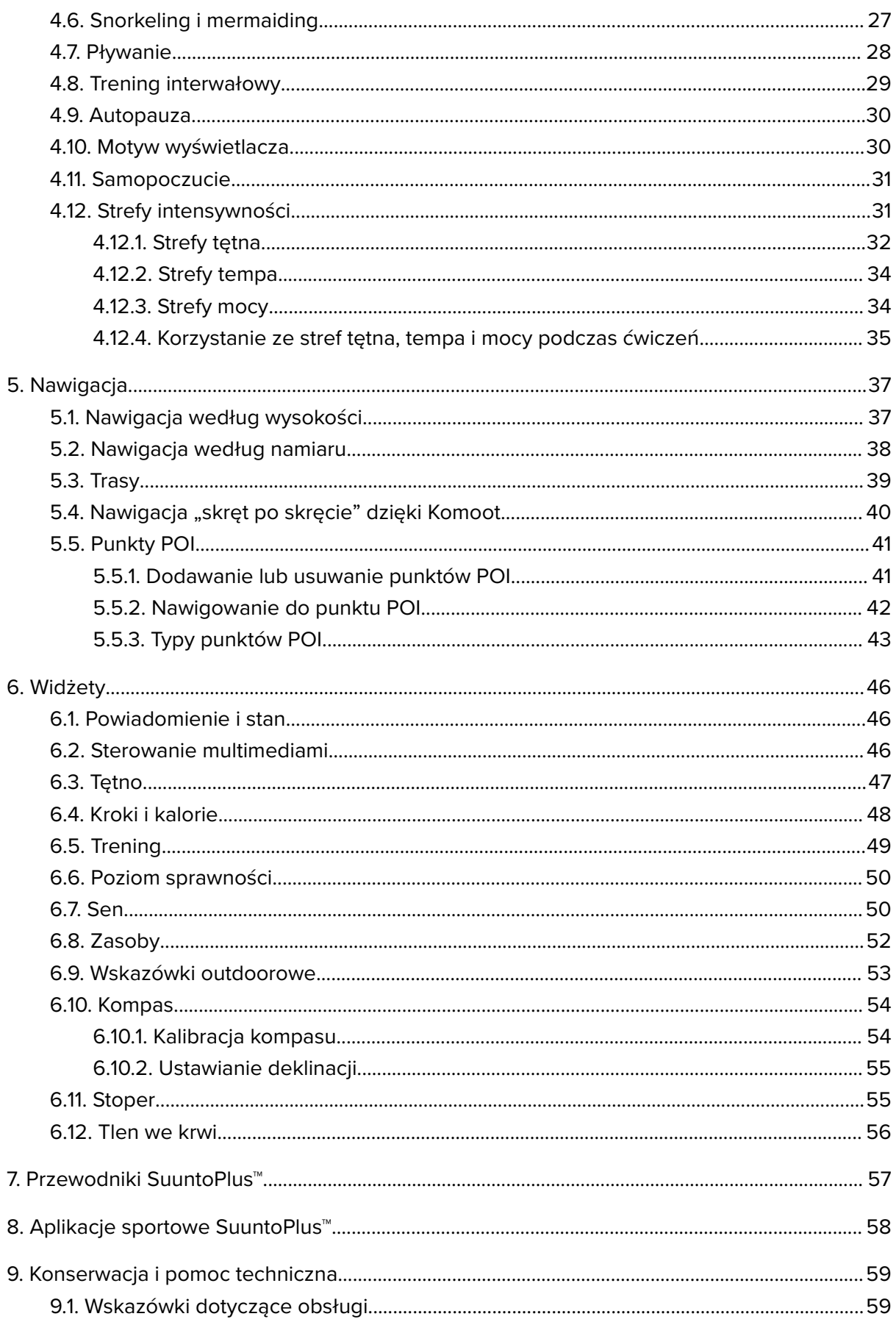

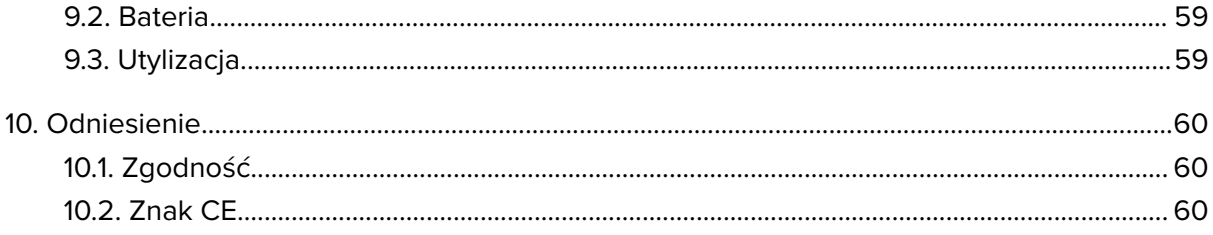

# <span id="page-4-0"></span>1. BEZPIECZEŃSTWO

#### **Rodzaje środków ostrożności**

*OSTRZEŻENIE: - stosowany przy opisie procedury lub sytuacji, która może spowodować poważne obrażenia ciała lub śmierć.*

*PRZESTROGA: - stosowany przy opisie procedury lub sytuacji, która spowoduje uszkodzenie produktu.*

*UWAGA: - służy do podkreślenia ważnej informacji.*

*PORADA: - służy do podania dodatkowych wskazówek dotyczących korzystania z możliwości i funkcji urządzenia.*

#### **Środki ostrożności**

*OSTRZEŻENIE: Nie zbliżać kabla USB do urządzeń medycznych, takich jak rozruszniki serca, ani do kart do otwierania drzwi, kart kredytowych bądź podobnych przedmiotów. Złącze urządzenia na kablu USB zawiera silny magnes, który może zakłócać działanie urządzeń medycznych lub innych urządzeń elektronicznych, a także przedmiotów zawierających dane zapisane magnetycznie.*

*OSTRZEŻENIE: Mogą wystąpić reakcje alergiczne lub podrażnienia skóry, gdy produkt wejdzie w kontakt ze skórą, mimo tego, że produkt spełnia normy branżowe. W takim przypadku należy natychmiast zaprzestać użytkowania produktu i zgłosić się do lekarza.*

*OSTRZEŻENIE: Przed rozpoczęciem programu treningowego należy zawsze zasięgnąć porady lekarza. Nadmierny wysiłek może być przyczyną poważnych obrażeń.*

*OSTRZEŻENIE: Tylko do użytku rekreacyjnego.*

*OSTRZEŻENIE: Nie należy polegać tylko na odbiorniku GPS ani czasie pracy na baterii produktu. Zawsze należy używać map i innych pomocniczych materiałów zapewniających bezpieczeństwo.*

*PRZESTROGA: Zegarek Suunto 9 Peak Pro należy ładować wyłącznie za pomocą dostarczonego kabla do ładowania*

*PRZESTROGA: Do czyszczenia nie wolno stosować rozpuszczalników, ponieważ może to spowodować zniszczenie produktu.*

*PRZESTROGA: Nie spryskiwać produktu środkiem do odstraszania owadów — może to spowodować uszkodzenia powierzchni.*

*PRZESTROGA: Produkt jest urządzeniem elektronicznym i nie należy go wyrzucać z odpadami komunalnymi, aby nie zanieczyszczać środowiska.*

*PRZESTROGA: Nie uderzać ani nie upuszczać produktu, ponieważ może ulec uszkodzeniu.*

*PRZESTROGA: Nowe lub zamoczone kolorowe paski tekstylne mogą zabarwiać inny materiał lub skórę.*

*UWAGA: Firma Suunto stosuje zaawansowane czujniki i algorytmy do podawania danych, które można wykorzystać podczas aktywności sportowych lub przygód. Chcemy osiągnąć jak największą dokładność. Mimo to dane dostarczane przez nasze produkty i usługi są szacunkowe, a generowane wyniki mogą nie być precyzyjne. Kalorie, tętno, lokalizacja, wykrywanie ruchu, rozpoznawanie strzałów, wskaźniki zmęczenia fizycznego oraz inne pomiary mogą nie odpowiadać wynikom rzeczywistym. Produkty i usługi Suunto są przeznaczone wyłącznie do użytku rekreacyjnego, a nie do celów medycznych.*

# <span id="page-6-0"></span>2. Pierwsze kroki

Pierwsze uruchomienie zegarka Suunto 9 Peak Pro przebiega szybko i łatwo.

- 1. Aby wybudzić zegarek, naciśnij i przytrzymaj górny przycisk.
- 2. Dotknij ekranu, aby uruchomić kreator konfiguracji.

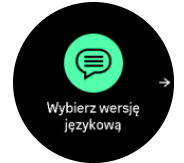

3. Wybierz język, przeciągając palcem w górę lub w dół, a następnie dotykając wybranego języka.

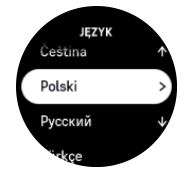

4. Postępuj zgodnie z instrukcjami kreatora, aby skonfigurować początkowe ustawienia. Przeciągaj palcem w górę lub w dół, aby wybierać wartości. Dotykaj ekranu lub naciskaj środkowy przycisk, aby akceptować wartości i przechodzić do następnego kroku.

*PRZESTROGA: Zegarek Suunto 9 Peak Pro należy ładować wyłącznie za pomocą dostarczonego kabla do ładowania.*

# 2.1. Ekran dotykowy i przyciski

Zegarek Suunto 9 Peak Pro wyposażony jest w ekran dotykowy oraz trzy przyciski, których można używać do nawigacji po ekranach i funkcjach.

#### **Przeciąganie palcem i dotykanie**

- **•** Przeciągaj palcem w górę lub w dół, aby poruszać się po ekranach i menu
- **•** Przeciągaj palcem w prawo i lewo, aby poruszać się do tyłu i do przodu na ekranach
- **•** Przeciągaj palcem w lewo lub w prawo, aby wyświetlać dodatkowe ekrany i szczegóły
- **•** Dotykaj, aby wybierać pozycje
- **•** Dotykaj ekranu, aby wyświetlać alternatywne informacje

#### **Górny przycisk**

**•** Naciskaj, aby przechodzić w górę w widokach i menu

#### **Środkowy przycisk**

- **•** Naciskaj, aby wybierać pozycje
- **•** Gdy wyświetlana jest tarcza zegarka, naciskaj, aby przewijać widżety
- **•** Gdy wyświetlana jest tarcza zegarka, naciśnij i przytrzymaj, aby otworzyć menu ustawień
- **•** Naciśnij i przytrzymaj, aby cofnąć się w menu ustawień

#### **Dolny przycisk**

**•** Naciskaj, aby przechodzić w dół w widokach i menu

## <span id="page-7-0"></span>Podczas nagrywania ćwiczenia:

#### **Górny przycisk**

- **•** Naciśnij, aby wstrzymać aktywność (w celu uzyskania dostępu do opcji ćwiczenia)
- **•** Naciśnij i przytrzymaj, aby zmienić aktywność

#### **Środkowy przycisk**

- **•** Naciśnij, aby zmienić ekran
- **•** Naciśnij i przytrzymaj, aby otworzyć menu z opcjami kontekstowymi

#### **Dolny przycisk**

- **•** Naciśnij, aby oznaczyć okrążenie
- **•** Naciśnij i przytrzymaj, aby zablokować i odblokować przyciski

### 2.2. Dostosowywanie ustawień

Wszystkie ustawienia zegarka możesz dostosować bezpośrednio na zegarku.

Aby dostosować ustawienie:

1. Przeciągaj palcem w górę od tarczy zegarka aż do wyświetlenia pozycji **Ustawienia**, po czym wybierz ją, naciskając środkowy przycisk lub dotykając ekranu.

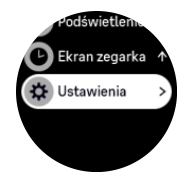

2. Przewijaj menu ustawień, przeciągając palcem w górę/dół lub naciskając górny i dolny przycisk.

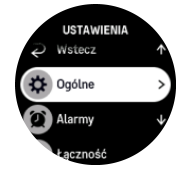

- 3. Wybierz ustawienie, dotykając jego nazwy lub naciskając środkowy przycisk, gdy ustawienie jest podświetlone. Powróć w menu, przeciągając palcem w prawo albo wybierając pozycję **Wstecz**.
- 4. W przypadku ustawień z zakresem wartości zmień wartość, przeciągając palcem w górę/dół albo naciskając górny lub dolny przycisk.

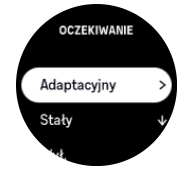

5. W przypadku ustawień z tylko dwiema wartościami, takimi jak włączenie i wyłączenie, zmień wartość, dotykając ustawienia lub naciskając środkowy przycisk.

<span id="page-8-0"></span>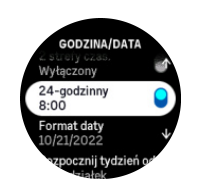

## 2.3. Aktualizacje oprogramowania

Aktualizacje oprogramowania dodają ważne ulepszenia i nowe funkcje do zegarka. Suunto 9 Peak Pro aktualizuje się automatycznie, o ile jest połączony z aplikacją Suunto.

Gdy aktualizacja staje się dostępna, a zegarek jest połączony z aplikacją Suunto, aktualizacja oprogramowania zostanie pobrana automatycznie. Status pobierania aktualizacji można wyświetlić w aplikacji Suunto.

Po pobraniu aktualizacji na zegarek nastąpi jej instalacja w nocy, o ile poziom baterii będzie wynosić co najmniej 50% i nie będzie rejestrowany w tym czasie żaden trening.

Aby zainstalować aktualizację ręcznie (przed rozpoczęciem automatycznej instalacji w nocy), przejdź do **Ustawienia** > **Ogólne** i wybierz **Aktualizacja oprogramowania**.

*UWAGA: Po zakończeniu aktualizacji, w aplikacji Suunto udostępnione zostaną informacje o wersji.*

# 2.4. Aplikacja Suunto

Aplikacja Suunto dodatkowo wzbogaci Twoje doświadczenia związane z korzystaniem z zegarka Suunto 9 Peak Pro. Sparuj zegarek z aplikacją mobilną, między innymi aby zsynchronizować aktywności, tworzyć ćwiczenia oraz otrzymywać powiadomienia z telefonu komórkowego i wskazówki.

*UWAGA: Nie możesz sparować żadnego urządzenia, gdy włączony jest tryb samolotowy. Przed parowaniem wyłącz tryb samolotowy.*

Aby sparować zegarek z aplikacją Suunto:

- 1. Upewnij się, że funkcja Bluetooth na zegarku jest włączona. W menu ustawień przejdź do pozycji **Łączność** » **Wykrywanie** i włącz ją, o ile nie jest jeszcze włączona.
- 2. Pobierz i zainstaluj aplikację Suunto na zgodne urządzenie przenośne ze sklepu iTunes App Store, Google Play lub jednego z kilku popularnych sklepów aplikacji w Chinach.
- 3. Uruchom aplikację Suunto i włącz funkcję Bluetooth, jeśli nie jest jeszcze włączona.
- 4. Dotknij ikony zegarka w lewym górnym rogu ekranu aplikacji, a następnie dotknij pozycji "PARUJ", aby sparować zegarek.
- 5. Potwierdź parowanie, wpisując w aplikacji kod wyświetlany na zegarku.

*UWAGA: Niektóre funkcje wymagają połączenia internetowego przez Wi-Fi lub za pośrednictwem sieci komórkowej. Operatorzy telefonii komórkowej mogą naliczać opłaty za transfer danych.*

# 2.5. Optyczne tętno

Pomiar optyczny tętna z nadgarstka to łatwy i wygodny sposób monitorowania tętna. Na wyniki pomiaru tętna mogą mieć wpływ następujące czynniki:

- **•** Zegarek musi znajdować się bezpośrednio przy skórze. Pomiędzy czujnikiem a skórą nie powinno być żadnego, choćby najcieńszego materiału.
- **•** Być może będziesz musiał założyć zegarek na rękę nieco wyżej, niż w przypadku zwykłego zegarka. Czujnik odczytuje przepływ krwi przez naczynia krwionośne. Z im większej ilości tkanek może zrobić odczyt, tym dokładniejszy będzie pomiar.
- **•** Ruchy ramion i napinanie mięśni np. przy trzymaniu rakiety do tenisa, mogą mieć wpływ na dokładność odczytów czujników.
- **•** Jeśli tętno jest niskie, czujniki mogą mieć problem z podaniem stabilnych odczytów. Pomocna może być krótka, kilkuminutowa rozgrzewka przed rozpoczęciem rejestrowania.
- **•** Pigmentacja skóry i tatuaże blokują światło i uniemożliwiają wiarygodne odczyty czujnika optycznego.
- **•** Czujnik optyczny nie zapewnia dokładnych odczytów tętna podczas pływania.
- **•** Aby zapewnić jak najlepszą dokładność i najszybszy czas reakcji na zmiany tętna, polecamy korzystanie z kompatybilnego czujnika tętna na klatkę piersiową takiego jak Suunto Smart Sensor.

*OSTRZEŻENIE: Funkcja optycznego pomiaru tętna może nie działać dokładnie w przypadku niektórych użytkowników i podczas niektórych form aktywności. Wpływ na optyczny pomiar tętna wywierać może również określona anatomia osoby i pigmentacja skóry. Twoje faktyczne tętno może być wyższe bądź niższe niż odczyt optycznego czujnika.*

*OSTRZEŻENIE: Tylko do użytku rekreacyjnego. Funkcja optycznego pomiaru tętna nie jest przeznaczona do użytku medycznego.*

*OSTRZEŻENIE: Przed rozpoczęciem programu treningowego należy zawsze skonsultować się z lekarzem. Nadmierny wysiłek może być przyczyną poważnych obrażeń.*

*OSTRZEŻENIE: Nasze produkty są zgodne z odpowiednimi normami branżowymi, jednak ich kontakt ze skórą może skutkować wystąpieniem reakcji alergicznych lub podrażnień. W takim przypadku należy natychmiast zaprzestać użytkowania produktu i zgłosić się do lekarza.*

# <span id="page-10-0"></span>3. Ustawienia

# 3.1. Blokada przycisków i ekranu

Podczas rejestrowania ćwiczenia można zablokować przyciski, naciskając i przytrzymując dolny przycisk, a następnie wybierając opcję **Blokada**. Po zablokowaniu nie można wykonywać żadnych czynności wymagających naciskania przycisków (takich jak tworzenie okrążeń, wstrzymywanie i kończenie ćwiczenia itp.), ale można przewijać widoki ekranu i włączać podświetlenie poprzez naciśnięcie dowolnego przycisku, gdy podświetlenie jest w trybie automatycznym.

Aby odblokować wszystkie funkcje, ponownie naciśnij i przytrzymaj dolny przycisk.

Gdy nie nagrywasz ćwiczenia, ekran blokuje się i przyciemnia po minucie braku aktywności. Aby aktywować ekran, naciśnij dowolny przycisk.

Ekran przechodzi do trybu uśpienia (wygaszenia) po okresie nieaktywności. Każdy ruch powoduje ponowne włączenie ekranu.

# 3.2. Automatyczne podświetlenie

Podświetlenie ma trzy funkcje, które można dostosowywać: poziom jasności (**Jasność**), sposób aktywacji podświetlenia w trybie czuwania (**Oczekiwanie**) oraz to, czy podświetlenie włączy się na skutek podniesienia i obrócenia nadgarstka (**Unieś, aby obudzić**).

Funkcje podświetlenia można dostosować w ustawieniach w obszarze **Ogólne** » **Podświetlenie**.

- **•** Ustawienie Jasność określa ogólną intensywność podświetlenia: Dolny, Średni lub Wysoki.
- **•** Ustawienie Oczekiwanie pozwala określić jasność ekranu, gdy aktywne podświetlenie nie zostało włączone (np. przez naciśnięcie przycisku). Trzy dostępne opcje Oczekiwanie to:
	- **•** Adaptacyjny: Podświetlenie dla czuwania adaptuje się do warunków oświetlenia w otoczeniu.
	- **•** Stały: Podświetlenie dla czuwania zależy od ustawień jasności.
	- **•** Wył.: Podświetlenie dla czuwania jest wyłączone.
- **•** Funkcja Unieś, aby obudzić aktywuje podświetlenie dla czuwania w zwykłym trybie czasu i aktywuje podświetlenie w trybie ćwiczeń, gdy nadgarstek zostanie uniesiony do pozycji czytania z ekranu. Trzy dostępne opcje Unieś, aby obudzić to:
	- **•** Wł.: Podniesienie nadgarstka w zwykłym trybie czasu lub podczas ćwiczeń aktywuje podświetlenie.
	- **•** Tylko ćwiczenie: Podniesienie nadgarstka aktywuje podświetlenie tylko podczas ćwiczeń.
	- **•** Wył.: Funkcja Unieś, aby obudzić jest wyłączona.

*UWAGA: Podświetlenie może być także zawsze aktywne. Gdy widoczna jest tarcza zegarka, przeciągnij palcem w górę lub naciśnij dolny przycisk i przewiń ekran do pozycji Podświetlenie, po czym przesuń przełącznik, aby wymusić włączenie podświetlenia.*

# <span id="page-11-0"></span>3.3. Dźwięki i wibracje

Dźwięki i wibracje są stosowane do powiadomień, alarmów i innych ważnych zdarzeń oraz działań. Można je konfigurować za pomocą ustawień w obszarze **Ogólne** » **Dźwięki**.

W obszarze **Dźwięki** możesz wybrać spośród następujących opcji:

- **• Wł. wszystkie**: wszystkie zdarzenia uruchamiają sygnał
- **• Wył. wszystko**: żadne zdarzenie nie uruchamia sygnału
- **• Przyciski wył.**: wszystkie zdarzenia inne niż naciśnięcie przycisku uruchamiają sygnały.

Przełączając opcję **Wibracja**, można włączać i wyłączać wibracje.

W obszarze **Alarm** możesz wybrać spośród następujących opcji:

- **• Wibracja**: sygnał wibracyjny
- **• Dźwięki**: sygnał dźwiękowy
- **• Oba**: sygnał wibracyjny i dźwiękowy

# 3.4. Łączność Bluetooth

Zegarek Suunto 9 Peak Pro wykorzystuje technologię Bluetooth w celu wysyłania i odbierania informacji z urządzenia mobilnego po sparowaniu zegarka z aplikacją Suunto. Ta sama technologia jest także stosowana do parowania miniczujników i czujników.

Jeśli nie chcesz, aby zegarek był widoczny dla skanerów Bluetooth, możesz włączyć lub wyłączyć ustawienie wykrywania za pomocą ustawień w obszarze **Łączność** » **Wykrywanie**.

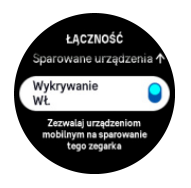

Komunikację Bluetooth można także całkowicie wyłączyć poprzez włączenie trybu samolotowego, patrz *3.5. Tryb samolotowy*.

# 3.5. Tryb samolotowy

Gdy konieczne jest wyłączenie transmisji bezprzewodowych, włącz tryb samolotowy. Tryb samolotowy możesz włączać i wyłączać w menu ustawień w obszarze **Łączność**.

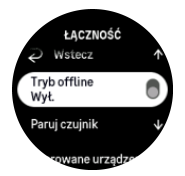

*UWAGA: Aby sparować cokolwiek z urządzeniem, najpierw wyłącz tryb samolotowy, jeśli jest włączony.*

# 3.6. Tryb Nie przeszkadzać

Tryb Nie przeszkadzać wycisza wszystkie dźwięki i wibracje, a także przyciemnia ekran. Jest to bardzo przydatna funkcja podczas noszenia zegarka w teatrze lub innym miejscu, gdzie powinien on działać jak zwykle, ale cicho.

<span id="page-12-0"></span>Aby włączyć/wyłączyć tryb Nie przeszkadzać:

- 1. Z poziomu tarczy zegarka przeciągnij palcem w górę lub naciśnij dolny przycisk, aby przewinąć ekran do pozycji **Nie przeszkadzać**.
- 2. Dotknij opcji lub naciśnij środkowy przycisk, aby włączyć tryb Nie przeszkadzać.

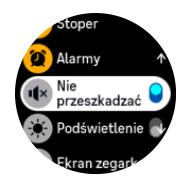

Jeśli ustawiony jest alarm, rozlega się on jak zwykle i wyłącza tryb Nie przeszkadzać, chyba że użyjesz funkcji uśpienia alarmu.

# 3.7. Godzina i data

Godzinę i datę ustawia się podczas pierwszego uruchomienia zegarka. Później zegarek wykorzystuje czas GPS do korygowania odchyleń.

Po sparowaniu z aplikacją Suunto zegarek będzie aktualizował godzinę, datę, strefę czasową i czas letni/zimowy z urządzeń mobilnych.

W obszarze **Ustawienia** wybierz opcje **Ogólne** » **Godzina/data** i dotknij opcji **Automatyczna aktualizacja godziny**, aby włączyć lub wyłączyć tę funkcję.

Możesz ręcznie dostosować godzinę i datę za pomocą ustawień w obszarze **Ogólne** » **Godzina/data**, w którym możesz również zmienić format godziny i daty.

Oprócz czasu głównego możesz także użyć podwójnego czasu, aby śledzić czas w różnych miejscach, na przykład gdy podróżujesz. W obszarze **Ogólne** » **Godzina/data** dotknij pozycji **2 strefy czas.**, aby ustawić strefę czasową poprzez wybór lokalizacji.

#### 3.7.1. Budzik

Zegarek jest wyposażony w budzik, który może się uruchamiać jednokrotnie lub wielokrotnie w określone dni. Alarm można aktywować z poziomu ustawień w obszarze **Alarm** » **Budzik** lub przeciągając palcem w górę na tarczy zegarka i wybierając pozycję **Alarmy**.

Oprócz standardowych stałych alarmów dostępny jest także adaptacyjny typ alarmu, zależny od danych wschodu i zachodu słońca. Zobacz *[3.12. Alarmy wschodu i zachodu słońca](#page-16-0)*.

Aby ustawić stałą godzinę alarmu:

- 1. Gdy widoczna jest tarcza zegarka, naciśnij dolny przycisk (lub przeciągnij palcem w górę), aby przewinąć ekran do pozycji **Alarmy**.
- 2. Wybierz pozycję **Budzik**.
- 3. Najpierw wybierz, jak często alarm ma się włączać. Dostępne opcje to:

**Raz**: alarm włączy się raz w ciągu najbliższej doby o ustalonej godzinie

**Dni robocze**: alarm będzie włączać się o tej samej godzinie od poniedziałku do piątku

**Codziennie**: alarm będzie włączać się o tej samej godzinie codziennie

<span id="page-13-0"></span>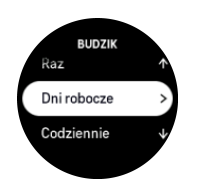

4. Ustaw godzinę i minuty, a następnie wyjdź z ustawień.

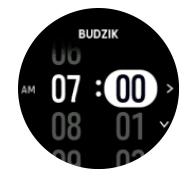

Gdy alarm się włączy, możesz go wyłączyć lub wybrać opcję drzemki. Czas drzemki to 10 minut i można ją powtarzać do 10 razy.

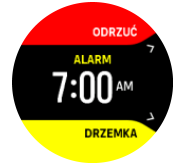

Jeśli pozostawisz włączony alarm, po 30 sekundach automatycznie przejdzie on do trybu drzemki.

# 3.8. Język i system jednostek

Możesz zmienić język zegarka i system jednostek za pomocą ustawień w części **Ogólne** » **Język**.

### 3.9. Tarcze zegarka

Zegarek Suunto 9 Peak Pro jest dostarczany z kilkoma tarczami zegarka, zarówno cyfrowymi, jak i analogowymi.

Aby zmienić tarczę zegarka:

- 1. Gdy widoczna jest aktualna tarcza zegarka, przeciągnij palcem w górę lub naciśnij dolny przycisk.
- 2. Przewiń ekran do pozycji **Ekran zegarka** i dotknij jej lub naciśnij środkowy przycisk, aby ją otworzyć.

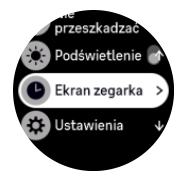

3. Przeciągaj palcem w górę i w dół, aby przewijać podglądy tarcz zegarka, a następnie wybierz jedną, dotykając jej.

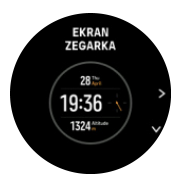

<span id="page-14-0"></span>4. Przeciągaj palcem w górę i w dół, aby przewijać opcje koloru, i dotknij tej, której chcesz użyć.

Każda tarcza zegarka pokazuje dodatkowe informacje, takie jak data czy druga godzina. Dotknij ekranu, aby przełączyć się między widokami.

#### 3.9.1. Fazy księżyca

Oprócz godzin wschodu i zachodu słońca zegarek może śledzić fazy księżyca. Faza księżyca zależy od daty ustawionej na zegarku.

Faza księżyca jest dostępna do wyświetlenia w outdoorowym stylu ekranu zegarka. Dotknij ekranu, aby zmienić dolny wiersz, aż zobaczysz ikonę księżyca i wartość procentową.

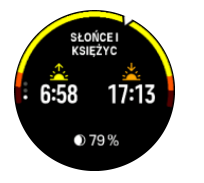

Fazy są prezentowane jako ikona księżyca z wartością procentową.

### 3.10. Oszczędzanie energii

Zegarek wyposażony jest w opcję oszczędzania energii, która wyłącza wibracje, pomiar dziennego tętna i powiadomienia Bluetooth, by wydłużyć czas pracy na baterii podczas normalnego codziennego używania. Aby zapoznać się z opcjami oszczędzania energii podczas rejestrowania aktywności, zobacz *[4.4. Zarządzanie energią baterii](#page-25-0)*.

Oszczędzanie energii możesz włączyć/wyłączyć za pomocą ustawień w obszarze **Ogólne** » **Oszczędzanie energii**.

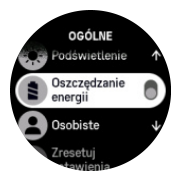

*UWAGA: Oszczędzanie energii zostaje automatycznie włączone, gdy poziom baterii spada do 10%.*

### 3.11. Parowanie miniczujników i czujników

Sparuj zegarek z inteligentnymi miniczujnikami oraz czujnikami Bluetooth w celu zbierania podczas rejestrowania ćwiczenia dodatkowych informacji, takich jak moc pedałowania.

Zegarek Suunto 9 Peak Pro obsługuje następujące typy miniczujników i czujników:

- **•** Tętno
- **•** Rower
- **•** Moc
- **•** Noga

*UWAGA: Nie możesz sparować żadnego urządzenia, gdy włączony jest tryb samolotowy. Przed parowaniem wyłącz tryb samolotowy. Zobacz [3.5. Tryb samolotowy](#page-11-0).*

Aby sparować miniczujnik lub czujnik:

- <span id="page-15-0"></span>1. Przejdź do ustawień zegarka i wybierz pozycję **Łączność**.
- 2. Wybierz pozycję **Paruj czujnik**, aby uzyskać listę typów czujników.
- 3. Przeciągnij palcem w dół, aby zobaczyć całą listę, a następnie dotknij typu czujnika, który ma zostać sparowany.

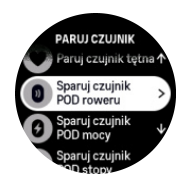

4. Postępuj zgodnie z instrukcjami na zegarku, aby ukończyć parowanie (jeśli to konieczne, zajrzyj do instrukcji czujnika lub miniczujnika), naciskając środkowy przycisk w celu przejścia do następnego kroku.

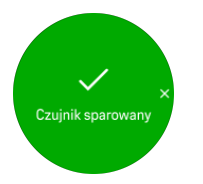

Jeśli miniczujnik wymaga podania ustawień, takich jak długość korby w przypadku miniczujnika mocy, należy podać te dane podczas procesu parowania.

Po sparowaniu miniczujnika lub czujnika zegarek wyszukuje go po wybraniu trybu sportowego korzystającego z tego typu czujnika.

Pełną listę sparowanych urządzeń możesz zobaczyć na zegarku w ustawieniach w obszarze **Łączność** » **Sparowane urządzenia**.

Za pomocą tej listy możesz w razie konieczności usunąć urządzenie (cofnąć jego parowanie). Wybierz urządzenie, które chcesz usunąć, i dotknij pozycji **Usuń**.

#### 3.11.1. Kalibrowanie rowerowego miniczujnika

W przypadku rowerowych miniczujników należy w zegarku ustawić obwód koła. Obwód powinien być podany w milimetrach. Operacja ta to jeden z kroków kalibracji. W przypadku zmiany kół na koła o innym obwodzie należy zmienić ustawienie obwodu koła w zegarku.

Aby zmienić obwód koła:

- 1. W obszarze ustawień wybierz opcje **Łączność** » **Sparowane urządzenia**.
- 2. Wybierz pozycję **Czujnik Bike POD**.
- 3. Wybierz nowy obwód koła.

#### 3.11.2. Kalibrowanie nożnego miniczujnika

Przy parowaniu nożnego miniczujnika zegarek automatycznie kalibruje go za pomocą odbiornika GPS. Zalecamy używanie automatycznej kalibracji, ale można ją wyłączyć, jeśli to konieczne, używając ustawień miniczujnika w obszarze **Łączność** » **Sparowane urządzenia**.

Przy pierwszej kalibracji za pomocą odbiornika GPS należy wybrać tryb sportowy, w którym jest używany nożny miniczujnik, a dokładność GPS powinna być ustawiona na tryb **Najlepsza**. Uruchom rejestrowanie i biegnij w jednakowym tempie po poziomej powierzchni (o ile to możliwe) przez co najmniej 15 minut.

<span id="page-16-0"></span>Biegnij z normalnym średnim tempem w celu początkowej kalibracji, a następnie zatrzymaj rejestrowanie ćwiczenia. Przy następnym użyciu nożnego miniczujnika kalibracja będzie gotowa.

Zegarek automatycznie ponownie skalibruje nożny miniczujnik (jeśli to konieczne), gdy dostępna będzie prędkość obliczona na podstawie danych GPS.

3.11.3. Kalibrowanie miniczujnika mocy

W przypadku miniczujników mocy (mierników mocy) konieczne jest zainicjowanie kalibracji w opcjach trybu sportowego zegarka.

Aby skalibrować miniczujnik mocy:

- 1. Sparuj miniczujnik mocy z zegarkiem, jeśli nie jest jeszcze sparowany.
- 2. Wybierz tryb sportowy korzystający z miniczujnika mocy, a następnie otwórz opcje tego trybu.
- 3. Wybierz opcję **Skalibruj czujnik Power POD** i postępuj zgodnie z instrukcjami na zegarku.

Od czasu do czasu należy ponownie skalibrować miniczujnik mocy.

### 3.12. Alarmy wschodu i zachodu słońca

Alarmy wschodu/zachodu słońca na zegarku Suunto 9 Peak Pro są to alarmy adaptacyjne zależne od lokalizacji. Zamiast ustawiania stałego czasu można ustawić alarm z określonym wyprzedzeniem względem faktycznego wschodu lub zachodu słońca.

Godziny wschodu i zachodu słońca są określane za pomocą odbiornika GPS, dlatego zegarek polega na danych GPS z ostatniego użycia odbiornika GPS.

Aby ustawić alarmy wschodu/zachodu słońca:

- 1. Gdy widoczna jest tarcza zegarka, naciskaj dolny przycisk albo przeciągaj palcem w górę, aby przewinąć ekran do pozycji **Alarmy**, i otwórz ją, naciskając środkowy przycisk.
- 2. Przewiń ekran do alarmu, który chcesz ustawić, a następnie wybierz go przez naciśnięcie środkowego przycisku.

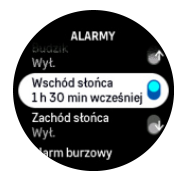

3. Ustaw żądaną liczbę godzin i minut przed wschodem/zachodem słońca, przewijając w górę/w dół za pomocą górnego i dolnego przycisku, a następnie potwierdzając za pomocą środkowego przycisku.

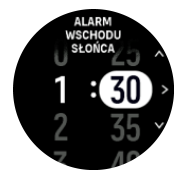

4. Naciśnij środkowy przycisk, aby potwierdzić i zamknąć.

*PORADA: Dostępna jest także tarcza zegarka pokazująca godziny wschodu i zachodu słońca.*

<span id="page-17-0"></span>*UWAGA: Godziny wschodu i zachodu słońca oraz alarmy wymagają ustalenia pozycji GPS. Godziny są puste aż do uzyskania danych GPS.*

## 3.13. Alarm burzowy

Znaczący spadek ciśnienia barometrycznego zazwyczaj oznacza bliskość burzy i konieczność znalezienia schronienia. Kiedy alarm burzowy jest aktywny, zegarek Suunto 9 Peak Pro emituje alarm dźwiękowy i wyświetla symbol burzy, jeśli ciśnienie spadnie o 4 hPa (0,12 inHg) lub więcej w okresie 3 godzin.

Aby uruchomić alarm burzowy:

- 1. Gdy widoczna jest tarcza zegarka, naciśnij dolny przycisk albo przeciągnij palcem w górę i przewiń ekran do pozycji **Alarmy**, a następnie otwórz ją, naciskając środkowy przycisk.
- 2. Przewiń ekran do pozycji **Alarm burzowy** i włącz/wyłącz ją, naciskając środkowy przycisk.

Gdy włączy się sygnał dźwiękowy alarmu burzowego, wyłączysz go, naciskając dowolny przycisk. Jeżeli żaden przycisk nie zostanie naciśnięty, powiadomienie o alarmie jest widoczne przez minutę. Symbol burzy pozostaje na wyświetlaczu aż do ustabilizowania warunków pogodowych (spowolnienie spadku ciśnienia).

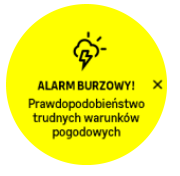

### 3.14. Funkcja FusedSpeed™

FusedSpeedTM jest wyjątkowym połączeniem modułu GPS i nadgarstkowego czujnika przyśpieszenia, którego zaletą jest bardzo dokładny pomiar prędkości biegu. Sygnał GPS jest filtrowany adaptacyjnie z uwzględnieniem informacji o przyśpieszeniu uzyskanych z czujnika nadgarstkowego, dzięki czemu odczyt prędkości przy jednostajnym biegu jest dokładniejszy, a reakcje na zmiany prędkości — znacznie szybsze.

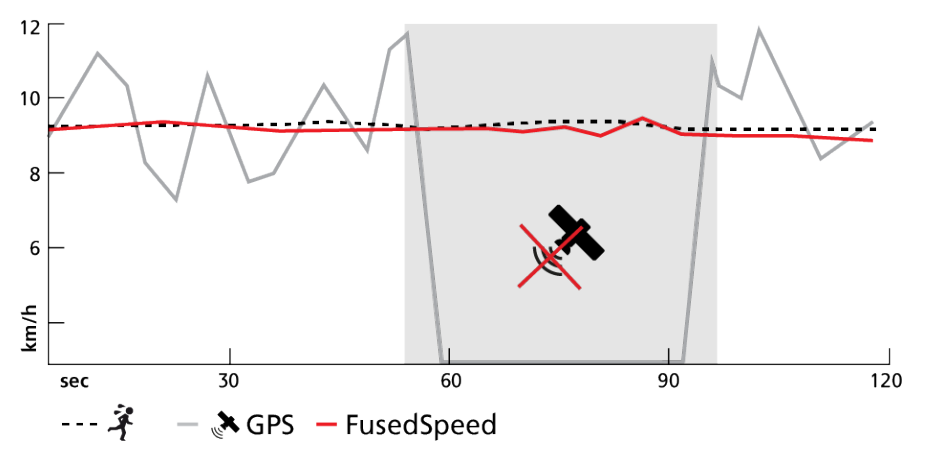

Największa zaleta rozwiązania FusedSpeed ujawnia się, kiedy potrzebujesz szybkich odczytów prędkości w trakcie treningu, na przykład podczas biegu po nierównym terenie lub podczas treningu interwałowego. W razie utraty sygnału GPS urządzenie Suunto 9 Peak Pro może w dalszym ciągu pokazywać dokładną prędkość na podstawie akcelerometru skalibrowanego za pomocą GPS.

<span id="page-18-0"></span>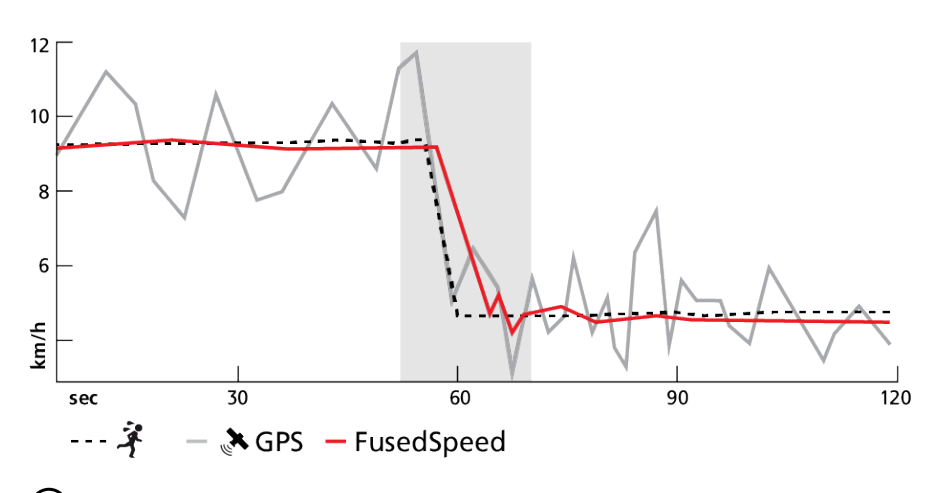

*PORADA: Aby uzyskać dokładny odczyt za pomocą FusedSpeed, wystarczy rzut oka na urządzenie. Trzymanie urządzenia nieruchomo przed oczami zmniejsza dokładność pomiaru.*

Funkcja FusedSpeed włącza się automatycznie podczas biegania i innych podobnych typów aktywności, takich jak bieg na orientację, unihokej i piłka nożna (soccer).

# 3.15. FusedAlti™

Funkcja FusedAltiTM zapewnia odczyty wysokości będące połączeniem wysokości barometrycznej i GPS. Funkcja ta minimalizuje wpływ błędów przesunięcia i czasu, zapewniając dokładny odczyt wysokości.

ங *UWAGA: Domyślnie pomiar wysokości jest prowadzony przy użyciu funkcji FusedAlti podczas ćwiczeń z wykorzystaniem pomiaru GPS i podczas nawigacji. W przypadku wyłączenia czujnika GPS wysokość jest mierzona przy użyciu czujnika barometrycznego.*

# 3.16. Wysokościomierz

Zegarek Suunto 9 Peak Pro wykorzystuje ciśnienie barometryczne do pomiaru wysokości. Aby uzyskać dokładne odczyty, należy zdefiniować punkt odniesienia wysokości. Może to być aktualna wysokość nad poziomem morza, o ile znasz dokładną wartość. Alternatywnie można użyć funkcji FusedAlti (patrz *3.15. FusedAlti™*), aby automatycznie ustawić punkt odniesienia.

Ustaw punkt odniesienia na podstawie ustawień w części **Produkty outdoorowe**.

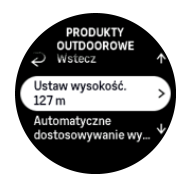

# 3.17. Formaty położenia

Format położenia to sposób wyświetlania pozycji GPS na zegarku. Wszystkie formaty zapisu określają tę samą lokalizację, ale przedstawiają ją w różny sposób.

Format położenia możesz zmienić w ustawieniach zegarka: **Nawigacja** » **Format położenia**.

Szerokość i długość geograficzna to najczęściej stosowany układ współrzędnych, w którym pozycję można przedstawić jako:

**•** WGS84 Hd.d°

- <span id="page-19-0"></span>**•** WGS84 Hd°m.m'
- **•** WGS84 Hd°m's.s

Inne popularne dostępne formaty to:

- **•** UTM (Universal Transverse Mercator), który definiuje współrzędne prostokątne w płaszczyźnie poziomej.
- **•** MGRS (Military Grid Reference System), który jest rozszerzeniem układu UTM i zawiera dodatkowo numer porządkowy strefy, oznaczenie literowe kwadratu o boku 100 km oraz numeryczną reprezentację położenia.

Zegarek Suunto 9 Peak Pro obsługuje także następujące lokalne formaty położenia:

- **•** BNG (brytyjski)
- **•** ETRS-TM35FIN (fiński)
- **•** KKJ (fiński)
- **•** IG (irlandzki)
- **•** RT90 (szwedzki)
- **•** SWEREF 99 TM (szwedzki)
- **•** CH1903 (szwajcarski)
- **•** UTM NAD27 (alaskański)
- **•** UTM NAD27 Conus
- **•** UTM NAD83
- **•** NZTM2000 (nowozelandzki)

*UWAGA: Niektóre formaty położenia nie mogą być stosowane w obszarach na północ od 84° i na południe of 80°S lub poza krajami, dla których są przeznaczone. W przypadku przebywania poza dozwolonym obszarem współrzędne położenia nie zostaną wyświetlone na zegarku.*

### 3.18. Informacje o urządzeniu

Możesz sprawdzić szczegóły oprogramowania i elementów zegarka za pomocą ustawień w części **Ogólne** » **Informacje**.

### 3.19. Resetowanie zegarka

Wszystkie zegarki Suunto mogą być resetowane na dwa sposoby w celu rozwiązywania różnych problemów:

- **•** pierwszy to miękki reset, znany również jako ponowne uruchomienie.
- **•** drugi to twardy reset, znany również jako reset do ustawień fabrycznych.

# Miękki reset (ponowne uruchomienie):

Ponowne uruchomienie zegarka może pomóc w następujących sytuacjach:

- **•** urządzenie nie reaguje na naciskanie przycisków, dotknięcia lub przeciągnięcia palcem (ekran dotykowy nie działa);
- **•** wyświetlacz jest zablokowany lub pusty;
- **•** brak wibracji, np. podczas naciskania przycisków;
- **•** funkcje zegarka nie działają zgodnie z oczekiwaniami, np. zegarek nie rejestruje tętna (optyczne diody tętna nie migają), kompas nie kończy procesu kalibracji itp.;
- **•** licznik kroków nie zlicza codziennej aktywności (należy uwzględnić, że zarejestrowane kroki mogą być widoczne z opóźnieniem w aplikacji).

*UWAGA: Ponowne uruchomienie zakończy i zapisze wszystkie aktywne ćwiczenia. W normalnych warunkach dane ćwiczenia nie zostaną utracone. Zdarza się, że miękki reset może spowodować problemy związane z uszkodzeniem pamięci.*

Aby wykonać miękki reset, naciśnij i przytrzymaj górny przycisk przez 12 sekund i zwolnij go.

Istnieją określone okoliczności, w których miękki reset może nie rozwiązać problemu i należy wykonać reset drugiego typu. Gdy powyższe nie pomogło w rozwiązaniu problemu, może pomóc twardy reset.

### Twardy reset (reset do ustawień fabrycznych):

Reset do ustawień fabrycznych spowoduje przywrócenie wartości domyślnych ustawień zegarka. Spowoduje usunięcie wszystkich danych z zegarka, w tym danych ćwiczeń, danych osobowych i ustawień, które nie zostały zsynchronizowane z aplikacją Suunto. Po twardym resecie musisz wykonać wstępną konfigurację zegarka Suunto.

Reset zegarka do ustawień fabrycznych można przeprowadzać w następujących sytuacjach:

- **•** przedstawiciel działu pomocy technicznej firmy Suunto poprosił Cię o zrobienie tego w ramach procedury rozwiązywania problemów;
- **•** miękki reset nie rozwiązał problemu;
- **•** czas pracy na baterii urządzenia znacznie się skrócił;
- **•** urządzenie nie łączy się z GPS, a inne sposoby rozwiązywania problemów nie pomogły;
- **•** urządzenie ma problemy z łącznością z urządzeniami Bluetooth (np. inteligentnym czujnikiem lub aplikacją mobilną), a inne sposoby rozwiązywania problemów nie pomogły.

Reset zegarka do ustawień fabrycznych jest wykonywany za pośrednictwem obszaru **Ustawienia** na zegarku. Wybierz pozycję **Ogólne** i przewiń ekran w dół do pozycji **Zresetuj ustawienia**. Wszystkie dane na zegarku zostaną usunięte podczas resetowania. Zainicjuj resetowanie, wybierając pozycję **Resetuj**.

Ⅳ *UWAGA: Reset do ustawień fabrycznych usuwa z zegarka wcześniejsze informacje o parowaniu. Aby ponownie rozpocząć proces parowania z aplikacją Suunto, zalecamy usunięcie poprzedniego parowania z aplikacji Suunto oraz z ustawień Bluetooth telefonu (w sekcji Sparowane urządzenia).*

*UWAGA: Oba przedstawione scenariusze mogą być realizowane tylko w sytuacjach awaryjnych. Nie należy ich wykonywać regularnie. Jeśli problem nie ustąpi, zalecamy skontaktowanie się z naszym działem obsługi klienta lub wysłanie zegarka do jednego z autoryzowanych centrów serwisowych.*

# <span id="page-21-0"></span>4. Rejestrowanie ćwiczenia

Zegarka można używać nie tylko do ciągłego monitorowania aktywności, ale również do rejestrowania sesji treningowych lub innych form aktywności, aby uzyskiwać szczegółowe informacje zwrotne i śledzić postępy.

Aby zarejestrować ćwiczenie:

- 1. Załóż czujnik tętna (opcjonalne).
- 2. Przeciągnij palcem w dół na tarczy zegarka lub naciśnij górny przycisk.
- 3. Wybierz tryb sportowy, którego chcesz użyć, przewijając ekran w górę, i wybierz go, naciskając środkowy przycisk.
- 4. Różne tryby sportowe mają różne opcje. Przeciągaj palcem w górę lub naciskaj dolny przycisk, aby je przewijać, i dostosowuj je, naciskając środkowy przycisk.
- 5. Nad wskaźnikiem rozpoczęcia widoczny jest zestaw ikon, który zależy od używanych akcesoriów (takich jak czujnik tętna i podłączony odbiornik GPS).
	- **•** Ikona strzałki (podłączony odbiornik GPS) miga w kolorze szarym podczas wyszukiwania, a po znalezieniu sygnału zmienia kolor na zielony.
	- **•** Ikona serca (tętno) miga w kolorze szarym podczas wyszukiwania, a po znalezieniu sygnału zmienia się w kolorowe serce połączone z pasem, jeśli korzystasz z czujnika pomiaru tętna, lub w kolorowe serce bez pasa, jeśli korzystasz z optycznego czujnika tętna.
	- **•** Ikona z lewej strony jest widoczna tylko wtedy, gdy masz sparowany miniczujnik, i zmienia kolor na zielony po znalezieniu sygnału z miniczujnika.

Dostępny jest także szacunkowy poziom baterii, który określa pozostałą liczbę godzin treningu do wyczerpania baterii.

Jeśli korzystasz z czujnika tętna, ale ikona zmienia kolor tylko na zielony (co oznacza, że aktywny jest optyczny czujnik tętna), sprawdź, czy czujnik tętna jest sparowany (zobacz *[3.11. Parowanie miniczujników i czujników](#page-14-0)*), a następnie spróbuj ponownie.

Możesz poczekać na zmianę koloru każdej z ikon na kolor zielony (zalecane w celu uzyskiwania precyzyjniejszych danych) lub rozpocząć rejestrowanie w dowolnej chwili poprzez wybranie pozycji **Start**.

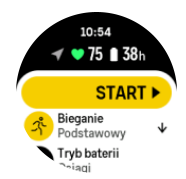

Po rozpoczęciu rejestrowania wybrane źródło tętna jest blokowane i nie można go zmienić podczas trwającej sesji treningowej.

- 6. Podczas rejestrowania możesz przełączać się między wyświetlaczami za pomocą środkowego przycisku lub za pomocą ekranu dotykowego, o ile jest włączony.
- 7. Naciśnij górny przycisk, aby wstrzymać rejestrowanie. Zatrzymaj je i zapisz dane, wybierając pozycję **Zakończ**.

<span id="page-22-0"></span>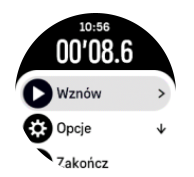

*UWAGA: Istnieje też możliwość usunięcia dziennika ćwiczeń. W tym celu wybierz pozycję Odrzuć.*

Po zatrzymaniu rejestrowania zegarek pyta o samopoczucie. Możesz udzielić odpowiedzi lub pominąć pytanie (patrz *[4.11. Samopoczucie](#page-30-0)*). Na kolejnym ekranie wyświetlone zostanie podsumowanie aktywności, które można przeglądać za pomocą ekranu dotykowego lub przycisków.

Zapis, którego nie chcesz przechowywać, możesz usunąć poprzez przewinięcie do dołu podsumowania i dotknięcie przycisku usuwania. W ten sam sposób możesz również usuwać zapisy z dziennika.

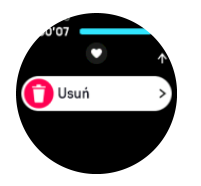

### 4.1. Tryby sportowe

Zegarek jest wyposażony w szereg fabrycznych trybów sportowych. Tryby są zaprojektowane do konkretnych form aktywności i sposobów używania, od swobodnego spaceru po zawody triatlonowe.

Zanim zaczniesz rejestrować ćwiczenie (zobacz *[4. Rejestrowanie ćwiczenia](#page-21-0)*), możesz przejrzeć pełną listę trybów sportowych i wybrać jeden z nich.

Każdy tryb sportowy ma unikalny zestaw ekranów, które wyświetlają inne dane w zależności od wybranego trybu. Dane wyświetlane na zegarku podczas ćwiczeń można edytować i personalizować, używając do tego aplikacji Suunto.

Dowiedz się, jak personalizować tryby sportowe w aplikacji *[Suunto \(Android\)](https://www.suunto.com/Support/faq-articles/suunto-app/how-do-i-customize-sport-modes-with-suunto-app2/)* lub *[Suunto \(iOS\).](https://www.suunto.com/Support/faq-articles/suunto-app/how-do-i-customize-sport-modes-with-suunto-app/)*

# 4.2. Nawigacja podczas treningu

Możesz nawigować na trasie lub do punktu POI, rejestrując ćwiczenie.

Tryb sportowy, którego używasz, musi mieć włączoną funkcję GPS, aby zapewnić dostęp do opcji nawigacji. Jeśli w trybie sportowym wybrano opcję dokładności danych GPS jako OK lub Dobra, po wybraniu trasy lub punktu POI dokładność GPS zostaje zmieniona na opcję Najlepsza.

Aby nawigować podczas ćwiczenia:

- 1. Utwórz trasę lub punkt POI w aplikacji Suunto i zsynchronizuj zegarek (jeśli nie został jeszcze zsynchronizowany).
- 2. Wybierz tryb sportowy korzystający z systemu GPS.
- 3. Przewiń ekran w dół i wybierz pozycję **Nawigacja**.
- 4. Przeciągaj palcem w górę i dół lub naciskaj górny i dolny przycisk, aby wybrać opcję nawigacji, a następnie naciśnij środkowy przycisk.
- <span id="page-23-0"></span>5. Wybierz trasę lub punkt POI, do którego chcesz nawigować, po czym naciśnij środkowy przycisk. Następnie naciśnij górny przycisk, aby rozpocząć nawigację.
- 6. Przewin ekran w górę do widoku początkowego i rozpocznij rejestrację w zwykły sposób.

Podczas ćwiczenia przeciągnij palcem w prawo lub naciśnij środkowy przycisk, aby przejść do ekranu nawigacji, na którym zostanie wyświetlona trasa lub wybrany punkt POI. W celu uzyskania dalszych informacji o ekranie nawigacji zobacz *[5.5.2. Nawigowanie do punktu POI](#page-41-0)* i *[5.3. Trasy](#page-38-0)*.

Gdy wyświetlany jest ten ekran, możesz przeciągnąć palcem w górę lub nacisnąć dolny przycisk, aby wyświetlić opcje nawigacji. Za pomocą opcji nawigacji można na przykład wybrać inną trasę lub punkt POI, sprawdzić współrzędne aktualnego położenia, a także zakończyć nawigację poprzez wybranie opcji **Szlak powrotny**.

#### 4.2.1. Znajdowanie punktu wyjściowego

Gdy używasz systemu GPS podczas rejestrowania aktywności, zegarek Suunto 9 Peak Pro automatycznie zapisuje punkt początkowy ćwiczenia. Dzięki funkcji Znajdź punkt wyjściowy zegarek Suunto 9 Peak Pro może poprowadzić użytkownika bezpośrednio do punktu początkowego.

Aby włączyć funkcję Znajdź punkt wyjściowy:

- 1. Rozpocznij ćwiczenie z nawigacją GPS.
- 2. Przeciągaj palcem w lewo lub naciskaj środkowy przycisk, aż zostanie wyświetlony ekran nawigacji.
- 3. Przeciągnij palcem w górę lub naciśnij dolny przycisk w celu wyświetlenia menu skrótów.
- 4. Przewiń ekran do pozycji Znajdź punkt wyjściowy i dotknij ekranu lub naciśnij środkowy przycisk w celu jej wybrania.

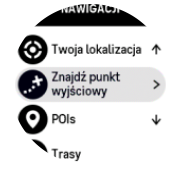

Wskazówki nawigacji będą wyświetlane na ostatnim ekranie w wybranym trybie sportowym.

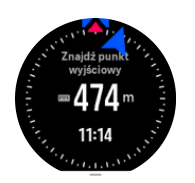

#### 4.2.2. Zadana trasa

W otoczeniu miejskim funkcja GPS może mieć problem z dokładnym śledzeniem pozycji. Jeśli wybierzesz jedną ze wstępnie ustawionych tras i będziesz podążać nią, funkcja GPS zegarka będzie jedynie lokalizować Twoje położenie na tej trasie, nie tworząc własnej ścieżki. Zarejestrowana trasa będzie identyczna z wstępnie wybraną.

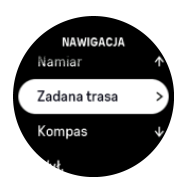

<span id="page-24-0"></span>Aby używać funkcji Zadana trasa podczas treningu:

- 1. Utwórz trasę w aplikacji Suunto i zsynchronizuj zegarek (jeśli nie został jeszcze zsynchronizowany).
- 2. Wybierz tryb sportowy korzystający z systemu GPS.
- 3. Przewiń ekran w dół i wybierz pozycję **Nawigacja**.
- 4. Wybierz pozycję **Zadana trasa** i naciśnij środkowy przycisk.
- 5. Wybierz trasę, z której chcesz korzystać, a następnie naciśnij środkowy przycisk.
- 6. Naciśnij górny przycisk lub dotknij pozycji **Nawiguj**.

Rozpocznij ćwiczenie w normalny sposób i podążaj wybraną trasą.

### 4.3. Korzystanie z wartości docelowych podczas ćwiczeń

Istnieje możliwość ustawiania różnych celów na zegarku Suunto 9 Peak Pro podczas wykonywania ćwiczeń.

Jeśli wybrany tryb sportowy oferuje opcję wartości docelowych, można je dostosować przed rozpoczęciem rejestrowania, przeciągając palcem w górę lub naciskając dolny przycisk.

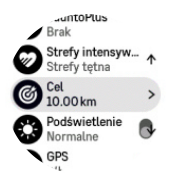

Aby ćwiczyć z ogólną wartością docelową:

- 1. Przed rozpoczęciem rejestracji ćwiczenia przeciągnij palcem w górę lub naciśnij dolny przycisk i wybierz opcję **Cel**.
- 2. Wybierz pozycję **Czas trwania** lub **Odległość**.
- 3. Wybierz wartość docelową.
- 4. Przewiń ekran w górę i rozpocznij ćwiczenie.

Po uaktywnieniu ogólnych wartości docelowych na każdym ekranie danych widoczny jest miernik celu przedstawiający postępy.

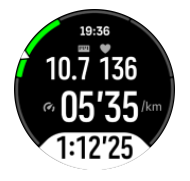

Powiadomienie otrzymasz też, gdy osiągniesz 50% celu i po zrealizowaniu celu.

Aby ćwiczyć z celem dotyczącym intensywności:

- 1. Przed rozpoczęciem rejestracji ćwiczenia przeciągnij palcem w górę lub naciśnij dolny przycisk i wybierz opcję **Strefy intensywności**.
- 2. Wybierz pozycję **Strefy tętna**, **Strefy tempa** lub **Strefy mocy**. (Opcje zależą od wybranego trybu sportowego i tego, czy masz miniczujnik sparowany z zegarkiem).
- 3. Wybierz swoją strefę docelową.
- 4. Przewiń ekran w górę i rozpocznij ćwiczenie.

# <span id="page-25-0"></span>4.4. Zarządzanie energią baterii

Twój zegarek Suunto 9 Peak Pro dysponuje systemem zarządzania energią baterii: korzysta z inteligentnej technologii baterii, która sprawia, że zegarek nie wyczerpie się, gdy jest najbardziej potrzebny.

Zanim rozpoczniesz rejestrowanie ćwiczenia (patrz *[4. Rejestrowanie ćwiczenia](#page-21-0)*), możesz zobaczyć szacunkowy pozostały czas pracy na baterii w bieżącym trybie baterii.

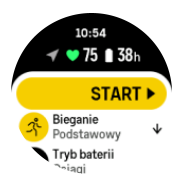

Dostępne są trzy wstępnie zdefiniowane tryby baterii: **Osiągi** (domyślny), **Wytrzymałość** i **Wycieczka**. Przełączanie się między nimi wpływa na czas pracy na baterii, ale także na wydajność zegarka.

*UWAGA: Domyślnie tryb Wycieczka wyłącza śledzenie tętna (nadgarstkowe i napiersiowe).*

Przewiń ekran początkowy w dół i wybierz pozycję **Tryb baterii**, aby zmienić tryb baterii i zobaczyć, jak poszczególne tryby wpływają na wydajność zegarka.

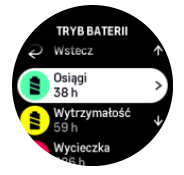

Oprócz tych trzech wstępnie zdefiniowanych trybów baterii możesz utworzyć niestandardowy tryb baterii z własnymi ustawieniami. Niestandardowy tryb jest powiązany z wybranym trybem sportowym, dzięki czemu można utworzyć niestandardowy tryb baterii dla każdego trybu sportowego.

*UWAGA: Jeśli podczas ćwiczenia rozpoczniesz nawigowanie lub użyjesz danych nawigacyjnych, takich jak szacowany czas przybycia (ETA), odbiornik GPS przejdzie do trybu Najlepsza niezależnie od trybu baterii.*

### Powiadomienia dotyczące baterii

Poza trybami baterii zegarek wyświetla inteligentne przypomnienia, które ułatwiają naładowanie baterii do poziomu potrzebnego podczas następnej przygody. Niektóre przypomnienia mają charakter profilaktyczny i są oparte na przykład na historii aktywności. Wyświetlane są także powiadomienia, na przykład gdy zegarek zauważy, że spada ilość energii w baterii podczas rejestrowania aktywności. Automatycznie zasugeruje zmianę na inny tryb baterii.

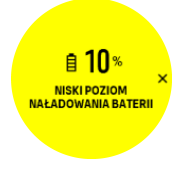

<span id="page-26-0"></span>Zegarek zaalarmuje, gdy poziom naładowania baterii osiągnie 20%, a także ponownie, gdy poziom naładowania baterii osiągnie 10%.

*PRZESTROGA: Zegarek Suunto 9 Peak Pro należy ładować wyłącznie za pomocą dostarczonego kabla do ładowania.*

# 4.5. Trening multisportowy

Zegarek Suunto 9 Peak Pro ma fabrycznie zdefiniowane tryby sportowe Triatlon, które mogą służyć do śledzenia treningów i zawodów Triatlon. Jeśli potrzebujesz śledzić inną aktywność multisportową, możesz z łatwością to robić bezpośrednio z zegarka.

Aby korzystać z treningów multisportowych:

- 1. Wybierz tryb sportowy, którego chcesz użyć dla pierwszego etapu treningu multisportowego.
- 2. Zacznij rejestrować trening w zwykły sposób.
- 3. Aby wejść do menu multisportowego, naciśnij i przytrzymaj górny przycisk przez dwie sekundy.
- 4. Wybierz kolejny tryb sportowy, którego chcesz użyć, i naciśnij środkowy przycisk.
- 5. Natychmiast rozpocznie się rejestrowanie za pomocą nowego trybu sportowego.

*PORADA: Podczas jednego rejestrowania tryb sportowy możesz zmienić tyle razy, ile potrzebujesz. Możesz też zastosować tryb sportowy, który został użyty wcześniej.*

## 4.6. Snorkeling i mermaiding

Zegarka Suunto 9 Peak Pro możesz używać podczas snorkelingu i mermaidingu. Te dwie aktywności są normalnymi trybami sportowymi, które można wybrać tak jak wszystkie inne tryby sportowe. Zobacz *[4. Rejestrowanie ćwiczenia](#page-21-0)*.

Zegarek Suunto 9 Peak Pro potrafi mierzyć głębokość do 10 m. Jest jednak wodoodporny do głębokości 100 m zgodnie z normą ISO 22810.

Te tryby sportowe mają cztery ekrany ćwiczeń skoncentrowane na danych powiązanych z nurkowaniem. Te cztery ekrany ćwiczeń to:

#### **Powierzchnia**

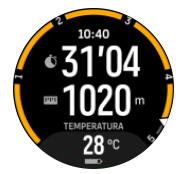

**Nawigacja**

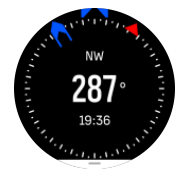

**Sesja nurkowania**

<span id="page-27-0"></span>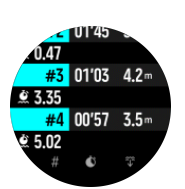

**Pod wodą**

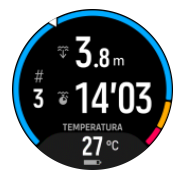

*UWAGA: Gdy zegarek jest pod wodą, ekran dotykowy nie jest aktywny.*

Domyślnym widokiem dla trybów Snorkeling i Mermaiding jest widok Powierzchnia. Podczas rejestrowania ćwiczenia można przełączać się między różnymi widokami, naciskając środkowy przycisk.

Zegarek Suunto 9 Peak Pro automatycznie przełącza się między trybem na powierzchni i nurkowania. Po zanurzeniu się na głębokość większą niż 1 m aktywowany jest widok podwodny.

Gdy używany jest tryb Snorkeling, zegarek mierzy odległość w oparciu o dane GPS. Ponieważ sygnał GPS nie jest dostępny pod wodą, zegarek musi być okresowo wynurzany z wody, aby uzyskać namiar GPS.

Warunki te są trudne dla odbiornika GPS, dlatego ważne jest, aby uzyskać silny sygnał GPS przed wskoczeniem do wody. Aby zapewnić prawidłowość danych GPS, należy wykonać następujące czynności:

- **•** Zsynchronizować zegarek z aplikacją Suunto przed rozpoczęciem snorkelingu, aby uzyskać najnowsze dane orbit satelitów GPS.
- **•** Po wybraniu trybu Snorkeling należy odczekać co najmniej trzy minuty na lądzie przed rozpoczęciem aktywności. Daje to odbiornikowi GPS czas niezbędny do precyzyjnego ustalenia pozycji.

*PORADA: Podczas snorkelingu zalecamy układanie rąk na dolnej części pleców, aby umożliwić dobry przepływ wody i optymalny pomiar odległości.*

*OSTRZEŻENIE: Zegarek Suunto 9 Peak Pro nie jest przeznaczony dla certyfikowanych płetwonurków nurkujących z akwalungiem. Rekreacyjne nurkowanie z akwalungiem może narazić nurka na głębokości i warunki, które zwiększają ryzyko wystąpienia choroby dekompresyjnej (DCS), oraz błędów, które mogą prowadzić do poważnych obrażeń lub śmierci. Wyszkoleni nurkowie powinni zawsze używać komputera nurkowego opracowanego dla potrzeb nurkowania z akwalungiem.*

### 4.7. Pływanie

Możesz używać Suunto 9 Peak Pro podczas pływania w basenie lub wodach otwartych.

W trybie sportowym pływania w basenie zegarek oblicza przebyty dystans na podstawie długości basenu. Długość basenu można zmienić za pomocą opcji trybu sportowego przed rozpoczęciem pływania.

<span id="page-28-0"></span>W przypadku pływania w wodach otwartych zegarek oblicza odległość na podstawie danych GPS. Ponieważ sygnał GPS nie jest dostępny pod wodą, zegarek musi być okresowo wynurzany z wody, na przykład podczas pływania stylem dowolnym, aby uzyskać namiar GPS.

Warunki te są trudne dla odbiornika GPS, dlatego ważne jest, aby uzyskać silny sygnał GPS przed wskoczeniem do wody. Aby zapewnić prawidłowość danych GPS, należy:

- **•** Zsynchronizuj zegarek z kontem internetowym przed rozpoczęciem pływania, aby zoptymalizować odbiornik GPS na podstawie najnowszych danych orbitalnych satelitów.
- **•** Po wybraniu trybu sportowego pływania w wodach otwartych i odebraniu sygnału GPS należy poczekać co najmniej trzy minuty przed rozpoczęciem pływania. Daje to odbiornikowi GPS czas niezbędny do precyzyjnego ustalenia pozycji.

## 4.8. Trening interwałowy

Treningi interwałowe to popularna forma trenowania polegająca na cyklicznych zmianach intensywności ćwiczeń. Na zegarku Suunto 9 Peak Pro możesz zdefiniować własny trening interwałowy przypisany do każdego trybu sportowego.

Podczas definiowania własnych interwałów należy ustawić cztery pozycje:

- **•** Interwały: przełącznik do włączania treningu interwałowego. Gdy przełącznik jest włączony, do trybu sportowego dodawany jest ekran treningu interwałowego.
- **•** Powtórzenia: liczba zestawów ćwiczeń interwałowych i okresów regeneracji, które chcesz wykonać.
- **•** Interwał: długość interwału o wysokiej intensywności na podstawie dystansu lub czasu trwania.
- **•** Regeneracja: długość przerwy na odpoczynek pomiędzy interwałami, na podstawie dystansu lub czasu trwania.

Pamiętaj, że jeśli używasz dystansu do definiowania interwałów, musisz włączyć tryb sportowy mierzący dystans. Pomiar może być oparty na GPS bądź pochodzić z miniczujnika nożnego lub rowerowego.

*UWAGA: Jeśli korzystasz z interwałów, nie możesz aktywować nawigacji.*

Aby trenować z interwałami:

1. Zanim zaczniesz rejestrować ćwiczenie, przeciągnij palcem w górę lub naciśnij dolny przycisk, aby przewinąć ekran do pozycji **Interwały**, i dotknij ustawienia lub naciśnij środkowy przycisk.

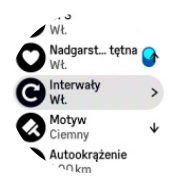

- 2. Włącz funkcję **Interwały** i dostosuj ustawienia opisane powyżej.
- 3. Przewiń ekran z powrotem w górę do widoku początkowego i rozpocznij ćwiczenie w zwykły sposób.
- 4. Przeciągnij palcem w lewo lub naciśnij środkowy przycisk, aż zostanie wyświetlony ekran interwałów. Następnie naciśnij górny przycisk, gdy zechcesz rozpocząć trening interwałowy.

<span id="page-29-0"></span>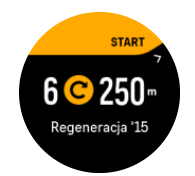

5. Jeśli chcesz zatrzymać trening interwałowy przed ukończeniem wszystkich powtórzeń, przytrzymaj środkowy przycisk, aby wyświetlić opcje trybu sportowego i wyłączyć funkcję **Interwały**.

*UWAGA: Gdy wyświetlony jest ekran interwałów, przyciski działają normalnie. Na przykład naciśnięcie górnego przycisku powoduje wstrzymanie rejestracji ćwiczenia, a nie tylko treningu interwałowego.*

Po zatrzymaniu rejestracji ćwiczenia funkcja treningu interwałowego zostaje automatycznie wyłączona w danym trybie sportowym. Inne ustawienia nie są jednak zmieniane, dlatego można łatwo rozpocząć ten sam trening przy następnym użyciu trybu sportowego.

### 4.9. Autopauza

Funkcja Autopauza zatrzymuje rejestrowanie treningu, gdy prędkość spada poniżej 2 km/h. Gdy prędkość rośnie do wartości powyżej 3 km/h, rejestrowanie jest automatycznie kontynuowane.

Autopauzę możesz włączyć lub wyłączyć dla każdego trybu sportowego w widoku rozpoczynania ćwiczenia na zegarku, zanim rozpoczniesz rejestrację ćwiczenia.

Jeśli autopauza jest włączona w trakcie rejestrowania, to gdy wystąpi automatyczne wstrzymanie rejestracji, wyświetlany jest ekran podręczny.

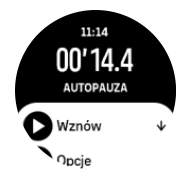

Możesz automatycznie wznowić rejestrowanie, gdy ponownie zaczniesz się ruszać, albo wznowić je ręcznie z poziomu ekranu podręcznego, naciskając górny przycisk.

### 4.10. Motyw wyświetlacza

Aby zwiększyć czytelność ekranu zegarka podczas ćwiczeń lub nawigacji, możesz wybierać motywy jasne lub ciemne.

W przypadku jasnego motywu tło ekranu jest jasne, a cyfry ciemne.

W przypadku ciemnego motywu kontrast jest odwrócony: tło ekranu jest ciemne, a cyfry jasne.

Motyw to ustawienie globalne, które można zmienić w zegarku w dowolnej z opcji trybu sportowego.

Aby zmienić motyw wyświetlacza:

1. Wybierz dowolny tryb sportowy i przeciągaj palcem w górę lub naciskaj dolny przycisk, aby przewinąć ekran do pozycji **Motyw**, a następnie naciśnij środkowy przycisk.

<span id="page-30-0"></span>2. Przełączaj się między motywem Jasny i Ciemny poprzez przeciąganie palcem w górę lub dół albo poprzez naciskanie górnego i dolnego przycisku, a następnie zaakceptuj wybór środkowym przyciskiem.

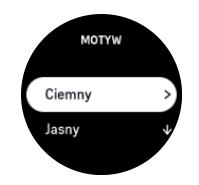

3. Przejdź w górę, aby zacząć ćwiczyć.

### 4.11. Samopoczucie

Jeśli trenujesz regularnie, samopoczucie po każdym treningu jest dobrym wskaźnikiem ogólnej kondycji fizycznej. Trener może także na podstawie trendu samopoczucia monitorować Twoje postępy.

Można wybrać spośród pięciu stopni samopoczucia:

- **• Słabe**
- **• Średnie**
- **• Dobre**
- **• Bardzo dobre**
- **• Doskonałe**

Dokładne znaczenie tych opcji zależy od Ciebie (i Twojego trenera). Ważne jest, aby stosować je konsekwentnie.

Swoje samopoczucie możesz rejestrować na zegarku po każdej sesji treningowej. W tym celu po zatrzymaniu rejestracji udziel odpowiedzi na pytanie "Jaki Ci się podobało?".

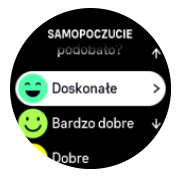

Możesz pominąć udzielenie odpowiedzi na pytanie poprzez naciśnięcie środkowego przycisku.

# 4.12. Strefy intensywności

Korzystanie z stref intensywności podczas ćwiczeń pomaga w kształtowaniu kondycji. Każda strefa intensywności obciąża ciało w inny sposób, co wywiera różny wpływ na kondycję fizyczną. Istnieje pięć różnych stref, ponumerowanych od 1 (najniższa) do 5 (najwyższa), definiowanych jako zakresy procentowe w oparciu o maksymalne tętno (maks. HR), tempo lub moc.

Ważne jest, aby znać odpowiedni poziom intensywności i stosować go podczas treningu. Należy pamiętać, że niezależnie od zaplanowanego treningu zawsze należy rozgrzać się przed ćwiczeniem.

Pięć różnych stref intensywności zastosowanych w urządzeniu Suunto 9 Peak Pro to:

#### **Strefa 1: Łatwa**

<span id="page-31-0"></span>Ćwiczenia w strefie 1 są stosunkowo łatwe dla twojego ciała. Jeśli chodzi o trening sprawności fizycznej, tak niska intensywność ma znaczenie głównie w treningu regeneracyjnym i poprawie podstawowej sprawności, gdy dopiero zaczynasz ćwiczyć lub po długiej przerwie. Codzienne ćwiczenia – chodzenie, wchodzenie po schodach, jazda na rowerze do pracy itp. – zwykle wykonywane są w tej strefie intensywności.

#### **Strefa 2: Umiarkowana**

Ćwiczenia w strefie 2 skutecznie poprawiają podstawowy poziom sprawności. Ćwiczenie przy tej intensywności wydaje się łatwe, ale treningi o długim czasie trwania mogą mieć bardzo wysoki efekt treningowy. Większość treningu sprawności sercowo-naczyniowej należy wykonywać w tej strefie. Poprawienie podstawowej sprawności buduje fundament dla innych ćwiczeń i przygotowuje ciało do bardziej energicznej aktywności. Długotrwałe treningi w tej strefie pochłaniają dużo energii, szczególnie z tłuszczu w organizmie.

#### **Strefa 3: Trudna**

Ćwiczenie w strefie 3 zaczyna być dość energiczne i wydaje się dość trudne. Poprawi ono twoją zdolność do szybkiego i ekonomicznego poruszania się. W tej strefie w twoim systemie zaczyna wytwarzać się kwas mlekowy, ale twoje ciało wciąż jest w stanie całkowicie go wypłukać. Ćwicz z tą intensywnością najwyżej parę razy w tygodniu, ponieważ naraża ona twoje ciało na duże obciażenia.

#### **Strefa 4: Bardzo trudna**

Ćwiczenia w strefie 4 przygotują twój organizm do zawodów i dużych prędkości. Treningi w tej strefie mogą być wykonywane ze stałą prędkością lub jako trening interwałowy (kombinacje krótszych faz treningu z przerwami). Trening o wysokiej intensywności szybko i skutecznie rozwija twój poziom sprawności, ale zbyt częste lub zbyt intensywne ćwiczenia mogą prowadzić do przetrenowania, co może zmusić cię do dłuższej przerwy w treningu.

#### **Strefa 5: Maksymalna**

Kiedy tętno podczas treningu osiąga strefę 5, trening staje się wyjątkowo trudny. Kwas mlekowy gromadzi się w twoim organizmie dużo szybciej niż można go usunąć, przez co trzeba zatrzymać się po co najwyżej kilkudziesięciu minutach. Sportowcy włączają te treningi o maksymalnej intensywności w swój program treningowy w bardzo kontrolowany sposób, entuzjaści fitnessu nie potrzebują ich wcale.

#### 4.12.1. Strefy tętna

Strefy tętna są zdefiniowane jako zakresy procentowe oparte o maksymalne tętno.

Domyślnie Twoje maksymalne tętno jest obliczane przy użyciu standardowego równania: 220 - Twój wiek. Jeśli znasz swoje dokładne maksymalne tętno, odpowiednio dostosuj wartość domyślną.

Zegarek Suunto 9 Peak Pro oferuje domyślne strefy tętna oraz strefy tętna specyficzne dla aktywności. Strefy domyślne mogą być używane podczas wszystkich aktywności, ale w przypadku bardziej zaawansowanych treningów można korzystać ze specyficznych stref tętna dla aktywności biegowych i rowerowych.

#### **Ustawianie maksymalnego tętna**

Ustaw maksymalne tętno w ustawieniach w obszarze **Trening** » **Strefy intensywności** » **Domyślne strefy tętna do wszystkich sportów**.

1. Dotknij maksymalnego tętna (najwyższa wartość, ud/min) lub naciśnij środkowy przycisk.

2. Wybierz nowe maksymalne tętno poprzez przeciąganie palcem w górę lub w dół albo naciskanie górnego i dolnego przycisku.

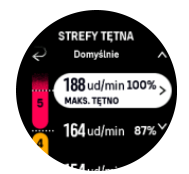

- 3. Dotknij wybranej opcji lub naciśnij środkowy przycisk.
- 4. Aby wyjść z widoku stref tętna, przeciągnij palcem w prawo lub naciśnij i przytrzymaj środkowy przycisk.

*UWAGA: Maksymalne tętno możesz też ustawić w ustawieniach w obszarze Ogólne » Osobiste »*

#### **Ustawianie domyślnych stref tętna**

Ustaw swoje domyślne strefy tętna w ustawieniach w obszarze **Trening** » **Strefy intensywności** » **Domyślne strefy tętna do wszystkich sportów**.

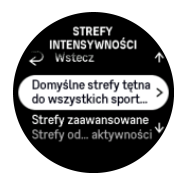

- 1. Przewijaj ekran w górę lub w dół i dotknij wybranej opcji lub naciśnij środkowy przycisk, kiedy podświetlona jest strefa tętna, którą chcesz zmienić.
- 2. Wybierz nową strefę tętna poprzez przeciąganie palcem w górę lub w dół albo naciskanie górnego i dolnego przycisku.

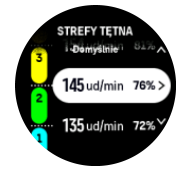

- 3. Dotknij wybranej opcji lub naciśnij środkowy przycisk.
- 4. Aby wyjść z widoku stref tętna, przeciągnij palcem w prawo lub naciśnij i przytrzymaj środkowy przycisk.

*UWAGA: Wybór opcji Resetuj w widoku stref tętna spowoduje zresetowanie stref tętna do wartości domyślnej.*

#### **Ustawianie stref tętna specyficznych dla aktywności**

Ustaw strefy tętna specyficzne dla aktywności w ustawieniach w obszarze **Trening** » **Strefy intensywności** » **Strefy zaawansowane**.

- 1. Dotknij aktywności (Bieganie lub Kolarstwo), którą chcesz edytować, lub naciśnij środkowy przycisk przy podświetlonej aktywności.
- 2. Naciśnij środkowy przycisk, aby włączyć strefy tętna.
- 3. Przewijaj ekran w górę lub w dół i dotknij wybranej opcji lub naciśnij środkowy przycisk, kiedy podświetlona jest strefa tętna, którą chcesz zmienić.
- 4. Wybierz nową strefę tętna poprzez przeciąganie palcem w górę lub w dół albo naciskanie górnego lub dolnego przycisku.

<span id="page-33-0"></span>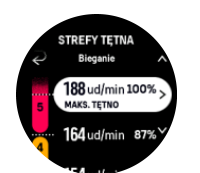

- 5. Dotknij wybranej opcji lub naciśnij środkowy przycisk.
- 6. Aby wyjść z widoku stref tętna, przeciągnij palcem w prawo lub naciśnij i przytrzymaj środkowy przycisk.

#### 4.12.2. Strefy tempa

Strefy tempa działają tak jak strefy tętna, ale intensywność treningu jest oparta na tempie zamiast na tętnie. Zależnie od ustawień strefy tempa są pokazywane w wartościach metrycznych lub imperialnych.

Zegarek Suunto 9 Peak Pro oferuje pięć domyślnych stref tempa, z których możesz korzystać, oraz pozwala na zdefiniowanie własnych stref.

Strefy tempa są dostępne w przypadku biegania i kolarstwa.

#### **Ustawianie stref tempa**

Strefy tempa specyficzne dla danej aktywności możesz zdefiniować w ustawieniach po wybraniu opcji **Trening** » **Strefy intensywności** » **Strefy zaawansowane**.

- 1. Dotknij opcji **Bieganie** lub **Kolarstwo** albo naciśnij środkowy przycisk.
- 2. Przeciągnij palcem lub naciśnij dolny przycisk i wybierz strefy tempa.
- 3. Przeciągaj palcem w górę/dół lub naciskaj przyciski górny i dolny, po czym naciśnij środkowy przycisk, gdy podświetlona będzie strefa tempa, którą chcesz zmienić.
- 4. Wybierz nową strefę tempa, przeciągając palcem w górę/dół lub naciskając górny i dolny przycisk.

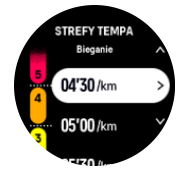

- 5. Naciśnij środkowy przycisk, aby wybrać nową wartość tempa.
- 6. Przeciągnij palcem w prawo lub naciśnij i przytrzymaj środkowy przycisk, aby wyjść z widoku stref tempa.

#### 4.12.3. Strefy mocy

Miernik mocy mierzy ilość wysiłku fizycznego wymaganego do wykonania określonej aktywności. Wysiłek jest mierzony w watach. Główną zaletą miernika mocy jest precyzja. Przedstawia on dokładnie, ile wysiłku użytkownik wkłada w ćwiczenie i ile mocy wytwarza. Analiza pomiaru watów pozwala również określić postępy.

Strefy mocy mogą pomóc w trenowaniu z odpowiednią mocą.

Zegarek Suunto 9 Peak Pro oferuje pięć domyślnych stref mocy, z których można korzystać, oraz pozwala na zdefiniowanie własnych stref.

Strefy mocy są dostępne we wszystkich domyślnych trybach sportowych związanych z kolarstwem, kolarstwem halowym i kolarstwem górskim. Podczas biegania i biegów po szlaku należy używać określonych trybów sportowych "Moc", aby korzystać ze stref mocy. Gdy

<span id="page-34-0"></span>stosujesz niestandardowe tryby sportowe, upewnij się, że dany tryb używa miniczujnika mocy, by móc również korzystać ze stref mocy.

#### **Ustawianie stref mocy specyficznych dla danej aktywności**

Ustaw strefy mocy specyficzne dla danej aktywności w ustawieniach, wybierając opcje **Trening** » **Strefy intensywności** » **Strefy zaawansowane**.

- 1. Dotknij aktywności (bieganie lub kolarstwo), którą chcesz edytować, lub naciśnij środkowy przycisk przy podświetlonej aktywności.
- 2. Przeciągnij palcem w górę lub naciśnij dolny przycisk i wybierz strefy mocy.
- 3. Przeciągaj palcem w górę/dół lub naciskaj górny albo dolny przycisk i wybierz strefę mocy, którą chcesz edytować.
- 4. Wybierz nową strefę mocy, przeciągając palcem w górę/dół lub naciskając górny lub dolny przycisk.

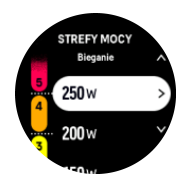

- 5. Naciśnij środkowy przycisk, aby wybrać nową wartość mocy.
- 6. Przeciągnij palcem w prawo lub naciśnij i przytrzymaj środkowy przycisk, aby wyjść z widoku stref mocy.

#### 4.12.4. Korzystanie ze stref tętna, tempa i mocy podczas ćwiczeń

*UWAGA: Aby korzystać ze stref mocy podczas ćwiczenia, konieczne jest sparowanie z zegarkiem miniczujnika mocy, patrz [3.11. Parowanie miniczujników i czujników.](#page-14-0)*

Podczas rejestrowania ćwiczenia (patrz *[4. Rejestrowanie ćwiczenia](#page-21-0)*) po wybraniu tętna, tempa lub mocy jako celu intensywności (patrz *[4.3. Korzystanie z wartości docelowych podczas](#page-24-0) [ćwiczeń](#page-24-0)*) pokazywany jest miernik stref podzielony na pięć sekcji. Sekcje widoczne są wokół zewnętrznej krawędzi ekranu trybu sportowego. Miernik wskazuje strefę wybraną jako cel intensywności poprzez podświetlenie odpowiedniej sekcji. Mała strzałka wskaźnika pokazuje, gdzie w obrębie danej strefy znajduje się użytkownik.

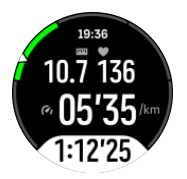

Zegarek informuje o osiągnięciu docelowej strefy. W trakcie ćwiczenia zegarek wskazuje na konieczność przyspieszenia lub zwolnienia, jeśli bieżące tętno, tempo lub moc nie mieści się w wybranej strefie docelowej.

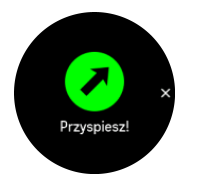

Oprócz tego jeśli dostosujesz aktualnie używany tryb sportowy, możesz dodać specjalny ekran stref intensywności. Ekran stref pokazuje aktualną strefę w środkowym polu, czas

przebywania w tej strefie oraz ile dzieli Cię od strefy wyższej lub niższej. Świeci także środkowy pasek, wskazując, że trenujesz w odpowiedniej strefie.

W podsumowaniu ćwiczenia uzyskuje się informacje o tym, ile czasu spędziło się w poszczególnych strefach.

# <span id="page-36-0"></span>5. Nawigacja

Zegarka można używać do nawigowania na różne sposoby. Można na przykład używać go do orientowania się względem północy magnetycznej, nawigować po trasie lub do punktu POI.

Aby korzystać z funkcji nawigacji:

1. Przeciągnij palcem w górę po tarczy zegarka albo naciśnij dolny przycisk.

Dostęp do funkcji nawigacji możesz też uzyskać z *[6.10. widżetu kompasu](#page-53-0)*.

2. Wybierz pozycję **Nawigacja**.

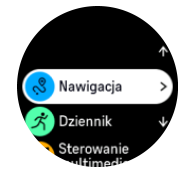

3. Na ekranie kompasu widoczna jest bieżąca wysokość n.p.m., ciśnienie atmosferyczne i orientacja względem północy magnetycznej

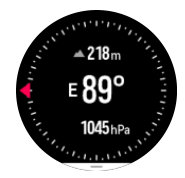

*UWAGA: Jeśli kompas nie jest skalibrowany, po przejściu do funkcji nawigacji zostanie wyświetlona prośba o jego skalibrowanie.*

4. Przeciągnij palcem w górę od dołu ekranu lub naciśnij dolny przycisk, aby otworzyć listę skrótów. Skróty zapewniają szybki dostęp do działań nawigacyjnych, takich jak sprawdzanie współrzędnych bieżącej lokalizacji lub wybieranie innej trasy do nawigacji.

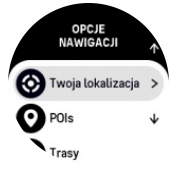

# 5.1. Nawigacja według wysokości

Jeśli nawigujesz po trasie zawierającej informacje o wysokości, możesz także nawigować poprzez zwiększanie i obniżanie wysokości, korzystając z ekranu profilu wysokości. Na ekranie głównym nawigacji (gdzie widoczna jest trasa) przeciągnij palcem w lewo lub naciśnij środkowy przycisk, aby przełączyć się na ekran profilu wysokości.

Na ekranie profilu wysokości wyświetlane są następujące informacje:

- **•** Góra: aktualna wysokość n.p.m.
- **•** Środek: profil wysokości przedstawiający bieżące położenie
- **•** Dół: pozostała wysokość do pokonania w górę lub dół (dotknij ekranu, aby zmienić widoki)

<span id="page-37-0"></span>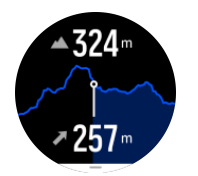

Jeśli oddalisz się nadmiernie od trasy, gdy korzystasz z nawigacji według wysokości, zegarek wyświetli komunikat **Zboczenie z trasy** na ekranie profilu wysokości. Jeśli zobaczysz ten komunikat, przewiń do ekranu nawigacji na trasie, aby powrócić na szlak i kontynuować nawigację według wysokości.

## 5.2. Nawigacja według namiaru

Nawigacja według namiaru jest funkcją, której można używać w terenie do podążania ścieżką prowadzącą do punktu, który widzimy lub który odszukaliśmy wcześniej na mapie. Można używać jej jako samodzielnego kompasu lub razem z drukowaną mapą.

Jeśli ustawisz docelową odległość i wysokość podczas ustawiania kierunku, możesz użyć zegarka do nawigowania do docelowej lokalizacji.

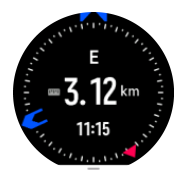

Aby użyć funkcji nawigacji według namiaru do nawigowania podczas ćwiczeń (wyłącznie do aktywności w terenie):

- 1. Przed rozpoczęciem rejestracji ćwiczenia przeciągnij palcem w górę lub naciśnij dolny przycisk i wybierz opcję **Nawigacja**.
- 2. Wybierz pozycję **Namiar**.
- 3. Jeśli zajdzie potrzeba, skalibruj kompas, wykonując polecenia wyświetlone na ekranie.
- 4. Ustaw niebieską strzałkę na ekranie, kierując ją na docelową lokalizację, i przyciśnij środkowy przycisk.
- 5. Jeśli nie znasz odległości do ani wysokości lokalizacji, wybierz pozycję **Nie**.
- 6. Naciśnij środkowy przycisk, aby potwierdzić ustawiony azymut.
- 7. Jeśli znasz odległość do i wysokość lokalizacji, wybierz pozycję **Tak**.
- 8. Wprowadź odległość i wysokość do lokalizacji.
- 9. Naciśnij środkowy przycisk, aby potwierdzić ustawiony azymut.

Aby użyć nawigacji według namiaru, kiedy nie trenujesz:

- 1. Przejdź do funkcji **Nawigacja**, przeciągając palcem w górę lub naciskając dolny przycisk na tarczy zegarka.
- 2. Przeciągnij palcem w górę od dołu ekranu nawigacji lub naciśnij dolny przycisk.
- 3. Wybierz pozycję **Nawigacja według namiaru**.
- 4. Jeśli zajdzie potrzeba, skalibruj kompas, wykonując polecenia wyświetlone na ekranie.
- 5. Ustaw niebieską strzałkę na ekranie, kierując ją na docelową lokalizację, i przyciśnij środkowy przycisk.
- 6. Jeśli nie znasz odległości do ani wysokości lokalizacji, wybierz pozycję **Nie** i idź w kierunku wskazywanym przez niebieską strzałkę, aby dojść do celu.
- 7. Jeśli znasz odległość do i wysokość lokalizacji, wybierz pozycję **Tak**.
- <span id="page-38-0"></span>8. Wprowadź odległość i wysokość do lokalizacji i idź w kierunku wskazywanym przez niebieską strzałkę, aby dojść do celu. Na ekranie będzie również wyświetlana odległość i wysokość, którą masz jeszcze do pokonania, aby dotrzeć do celu.
- 9. Ustaw nowy azymut, przeciągając palcem w górę lub naciskając dolny przycisk.
- 10. Aby zakończyć nawigowanie, naciśnij górny przycisk.

## 5.3. Trasy

Zegarka Suunto 9 Peak Pro możesz używać do nawigowania po trasie. Zaplanuj trasę w aplikacji Suunto i prześlij ją do zegarka podczas następnej synchronizacji.

Aby nawigować po trasie:

1. Gdy widoczna jest tarcza zegarka, przeciągnij palcem w górę lub naciśnij dolny przycisk i wybierz pozycję **Nawigacja**.

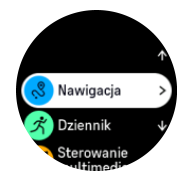

- 2. Przeciągnij palcem w górę od dołu ekranu nawigacji lub naciśnij dolny przycisk.
- 3. Przewiń do pozycji **Trasy** i naciśnij środkowy przycisk w celu wyświetlenia listy tras.
- 4. Przewiń do trasy, do której chcesz nawigować, a następnie naciśnij środkowy przycisk.

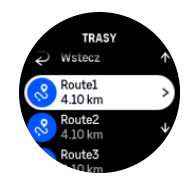

- 5. Wybierz trasę, naciskając środkowy przycisk.
- 6. Wybierz pozycję **Rozpocznij ćwiczenia**, jeśli chcesz korzystać z trasy do ćwiczeń, lub wybierz pozycję **Tylko nawiguj**, aby tylko nawigować po trasie.

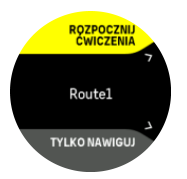

*UWAGA: Jeśli trasa ma służyć tylko do nawigacji, żadne dane nie zostaną zapisane ani zarejestrowane w aplikacji Suunto.*

7. Ponownie naciśnij górny przycisk w dowolnej chwili, aby zatrzymać nawigację.

Dotknij ekranu, aby przełączyć się między widokiem ogólnym mapy a bardziej szczegółowym widokiem.

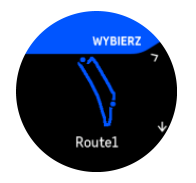

<span id="page-39-0"></span>W widoku szczegółowym można zbliżać i oddalać mapę poprzez dotknięcie ekranu lub naciśnięcie i przytrzymanie środkowego przycisku. Dostosuj poziom zbliżenia za pomocą przycisku górnego i dolnego.

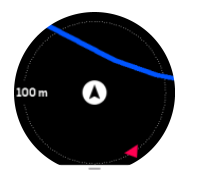

Na ekranie nawigacji można przeciągnąć palcem w górę od dołu ekranu lub nacisnąć dolny przycisk, aby otworzyć listę skrótów. Skróty zapewniają szybki dostęp do działań nawigacyjnych, takich jak zapisywanie bieżącej lokalizacji lub wybieranie innej trasy do nawigacji.

Można także rozpocząć ćwiczenia z listy skrótów. Wybór pozycji **Rozpocznij ćwiczenia** otwiera menu trybów sportowych — można wówczas rozpocząć rejestrowanie ćwiczeń. Gdy ćwiczenia dobiegną końca, zakończy się także nawigacja.

Wszystkie tryby sportowe z GPS są również wyposażone w opcję wyboru trasy. Zobacz *[Nawigacja podczas treningu](https://suunto.docfactory.com/#!search/id:4rR_1SnsJUKW7HNAWTPfkA)*.

## Wskazówki dotyczące nawigacji

Podczas nawigacji na trasie zegarek pomaga w pozostaniu na odpowiedniej ścieżce poprzez wyświetlanie powiadomień w trakcie poruszania się po trasie.

Na przykład jeśli oddalisz się o więcej niż 100 m od trasy, zegarek powiadomi o zejściu ze ścieżki, a także poinformuje, gdy powrócisz na trasę.

Po osiągnięciu punktu orientacyjnego lub punktu POI na trasie zostaje wyświetlony komunikat informacyjny przedstawiający dystans i szacowany czas na trasie (ETE) do następnego punktu orientacyjnego lub punktu POI.

*UWAGA: W przypadku nawigowania na trasie, która przecina się jak cyfra 8, gdy na skrzyżowaniu skręcisz w niewłaściwą stronę, zegarek przyjmie, że celowo poruszasz się w innym kierunku na trasie. Zegarek wskaże następny punkt orientacyjny na podstawie bieżącego nowego kierunku. Dlatego zwracaj uwagę na szlak powrotny, aby poruszać się w odpowiednią stronę, gdy trasa jest skomplikowana.*

# Nawigacja szczegółowa

Podczas tworzenia tras w aplikacji Suunto można aktywować szczegółowe instrukcje nawigacji. Po przeniesieniu trasy na zegarek i użyciu jej do nawigacji zegarek podaje szczegółowe instrukcje z ostrzeżeniem dźwiękowym oraz informacją, w którą stronę skręcić.

# 5.4. Nawigacja "skręt po skręcie" dzięki Komoot

Jeśli jesteś członkiem społeczności Komoot, możesz znaleźć lub zaplanować trasy dzięki Komoot i zsynchronizować je z zegarkiem Suunto 9 Peak Pro za pomocą aplikacji Suunto. Co więcej, nagrane zegarkiem ćwiczenia zostaną automatycznie zsynchronizowane z Komoot.

W przypadku używania nawigacji po trasach na zegarku Suunto 9 Peak Pro w połączeniu z trasami z Komoot zegarek podaje instrukcje skręt po skręcie z ostrzeżeniem dźwiękowym oraz informację, w którą stronę skręcić.

<span id="page-40-0"></span>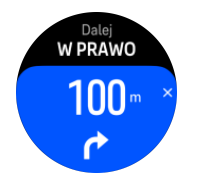

Korzystanie z nawigacji "skręt po skręcie" dzięki Komoot:

- 1. Zarejestruj się w witrynie Komoot.com.
- 2. W aplikacji Suunto wybierz usługi partnerskie.
- 3. Wybierz pozycję Komoot i nawiąż połączenie, używając danych logowania, które posłużyły do rejestracji w witrynie Komoot.

Wszystkie wybrane lub zaplanowane trasy w Komoot (zwane także "szlakami") zostaną automatycznie zsynchronizowane w aplikacji Suunto, skąd można je łatwo przenieść na zegarek.

Wykonaj instrukcje zawarte w sekcji *[Trasy](https://suunto.docfactory.com/#!search/id:N8EGpHHa30SV--1ey2Usug)* i wybierz trasę z Komoot, aby włączyć instrukcje "skręt po skręcie".

Aby uzyskać więcej informacji o partnerstwie między Suunto i Komoot, patrz *[http://](http://www.suunto.com/komoot) [www.suunto.com/komoot](http://www.suunto.com/komoot)*

*UWAGA: Usługa Komoot nie jest obecnie dostępna w Chinach.*

# 5.5. Punkty POI

Interesujący punkt (POI) to specjalna lokalizacja, taka jak miejsce biwakowania czy panorama na szlaku, którą można zapisać do późniejszej nawigacji. Punkty POI w aplikacji Suunto można tworzyć z mapy, nie będąc w danej lokalizacji POI. Tworzenie punktu POI w zegarku polega na zapisaniu bieżącej lokalizacji.

Definicja każdego punktu POI zawiera następujące elementy:

- **•** Nazwa punktu POI
- **•** Typ punktu POI
- **•** Data i godzina utworzenia
- **•** Szerokość geograficzna
- **•** Długość geograficzna
- **•** Wzniesienie

W pamięci zegarka można przechowywać do 250 punktów POI.

5.5.1. Dodawanie lub usuwanie punktów POI

Możesz dodać punkt POI do zegarka za pomocą aplikacji Suunto lub poprzez zapisanie bieżącej lokalizacji na zegarku.

Jeśli jesteś w terenie z zegarkiem i natrafisz na miejsce, które chcesz zapisać jako punkt POI, możesz dodać tę lokalizację bezpośrednio na zegarku.

Aby dodać punkt POI za pomocą zegarka:

- 1. Przeciągnij palcem w górę lub naciśnij dolny przycisk i wybierz pozycję **Nawigacja**.
- 2. Przeciągnij palcem w górę od dołu ekranu nawigacji lub naciśnij dolny przycisk.
- 3. Wybierz pozycję **Twoja lokalizacja** i naciśnij środkowy przycisk.
- 4. Zaczekaj, aż zegarek włączy odbiornik GPS i znajdzie Twoją lokalizację.
- <span id="page-41-0"></span>5. Gdy zegarek będzie wyświetlać szerokość i długość geograficzną, naciśnij górny przycisk, aby zapisać lokalizację jako punkt POI, a następnie wybierz typ punktu POI.
- 6. Domyślnie nazwa punktu POI jest taka sama jak jego typ (z rosnącym numerem na końcu). Nazwę można później edytować w aplikacji Suunto.

# Usuwanie punktów POI

Możesz usunąć punkt POI poprzez usunięcie go z listy punktów POI na zegarku lub w aplikacji Suunto.

Aby usunąć punkt POI na zegarku:

- 1. Przeciągnij palcem w górę lub naciśnij dolny przycisk i wybierz pozycję **Nawigacja**.
- 2. Przeciągnij palcem w górę od dołu ekranu nawigacji lub naciśnij dolny przycisk.
- 3. Wybierz pozycję **POIs** i naciśnij środkowy przycisk.
- 4. Przewiń ekran do punktu POI, który chcesz usunąć z zegarka, a następnie naciśnij środkowy przycisk.
- 5. Przewiń ekran do końca szczegółów i wybierz pozycję **Usuń**.

Usunięcie punktu POI z zegarka nie powoduje jego trwałego usunięcia.

Aby trwale usunąć punkt POI, należy go usunąć w aplikacji Suunto.

#### 5.5.2. Nawigowanie do punktu POI

Możesz nawigować do dowolnego punktu POI znajdującego się na liście punktów POI zegarka.

*UWAGA: Podczas nawigowania do punktu POI zegarek korzysta z odbiornika GPS w trybie pełnej mocy.*

Aby nawigować do punktu POI:

- 1. Przeciągnij palcem w górę lub naciśnij dolny przycisk i wybierz pozycję **Nawigacja**.
- 2. Przeciągnij palcem w górę od dołu ekranu nawigacji lub naciśnij dolny przycisk.
- 3. Wybierz pozycję **POIs** i naciśnij środkowy przycisk.
- 4. Przewiń do punktu POI, do którego chcesz nawigować, a następnie naciśnij środkowy przycisk.
- 5. Wybierz pozycję **Rozpocznij ćwiczenia**, jeśli chcesz korzystać z punktu POI do ćwiczeń, lub wybierz pozycję **Tylko nawiguj**, aby tylko nawigować do punktu POI.

*UWAGA: Jeśli punkt POI ma służyć tylko do nawigacji, żadne dane nie zostaną zapisane ani zarejestrowane w aplikacji Suunto.*

6. Ponownie naciśnij górny przycisk w dowolnej chwili, aby zatrzymać nawigację.

W trybie nawigacji do punktu POI dostępne są dwa widoki:

**•** Widok punktu POI ze wskaźnikiem kierunku i odległością do punktu POI

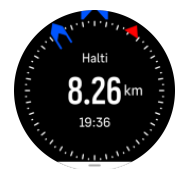

<span id="page-42-0"></span>**•** Widok mapy z bieżącą lokalizacją względem punktu POI i szlakiem powrotnym (przebytą drogą)

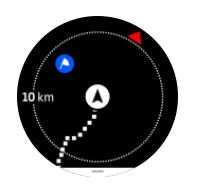

Przeciągaj palcem w lewo lub prawo albo naciskaj środkowy przycisk, aby przełączać się między widokami.

*PORADA: W widoku punktu POI dotknij ekranu, aby zobaczyć dodatkowe informacje w dolnym wierszu, takie jak różnica wysokości między bieżącą pozycją a punktem POI, a także szacowany czas przybycia (ETA) i czas na trasie (ETE).*

W widoku mapy pobliskie punkty POI są widoczne w kolorze szarym. Dotknij ekranu, aby przełączyć się między widokiem ogólnym mapy a bardziej szczegółowym widokiem. W widoku szczegółowym dostosuj poziom zbliżenia poprzez naciśnięcie środkowego przycisku i zbliżenie lub oddalenie za pomocą przycisku górnego i dolnego.

Podczas nawigowania można przeciągnąć palcem w górę od dołu ekranu lub nacisnąć dolny przycisk, aby otworzyć listę skrótów. Skróty dają szybki dostęp do szczegółów punktów POI i działań, takich jak zapisywanie bieżącej lokalizacji, wybieranie innego punktu POI do nawigacji oraz kończenie nawigacji.

#### 5.5.3. Typy punktów POI

Na zegarku Suunto 9 Peak Pro dostępne są następujące typy punktów POI:

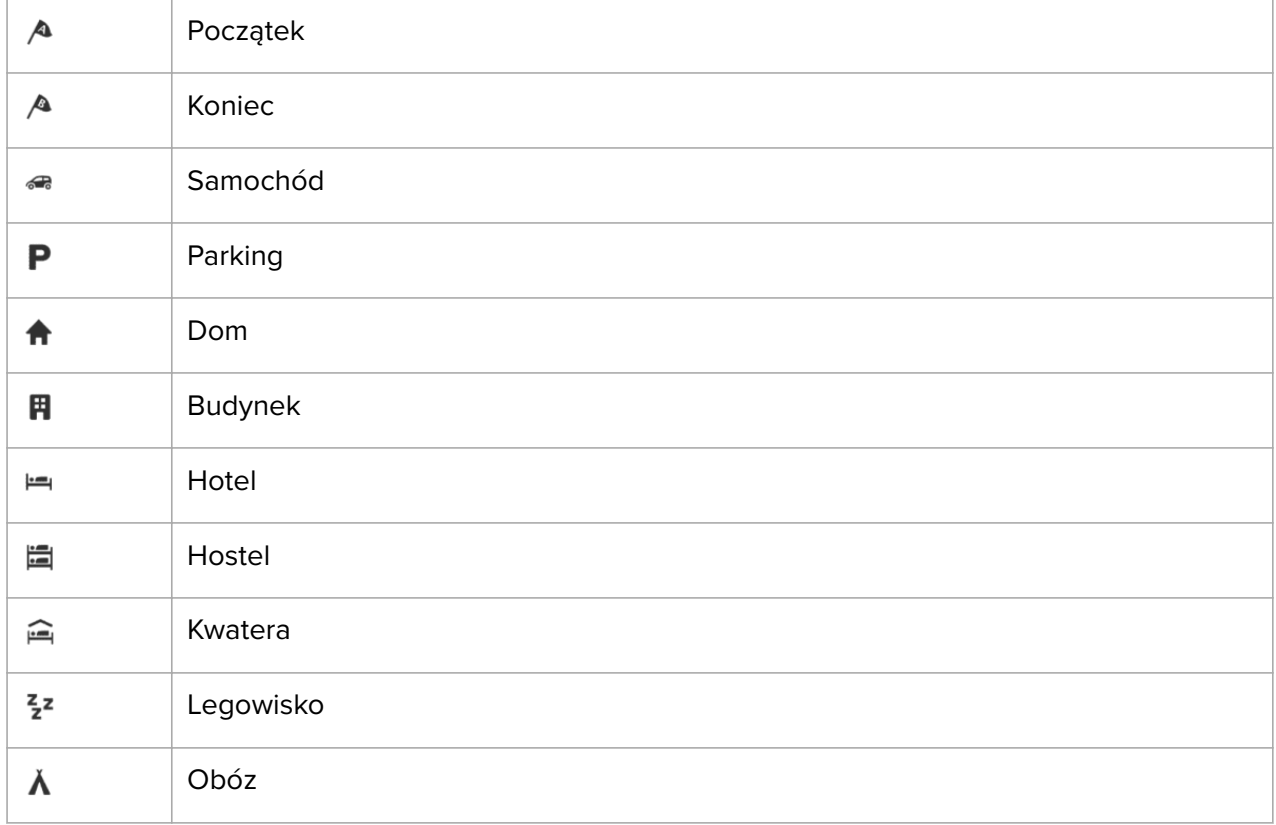

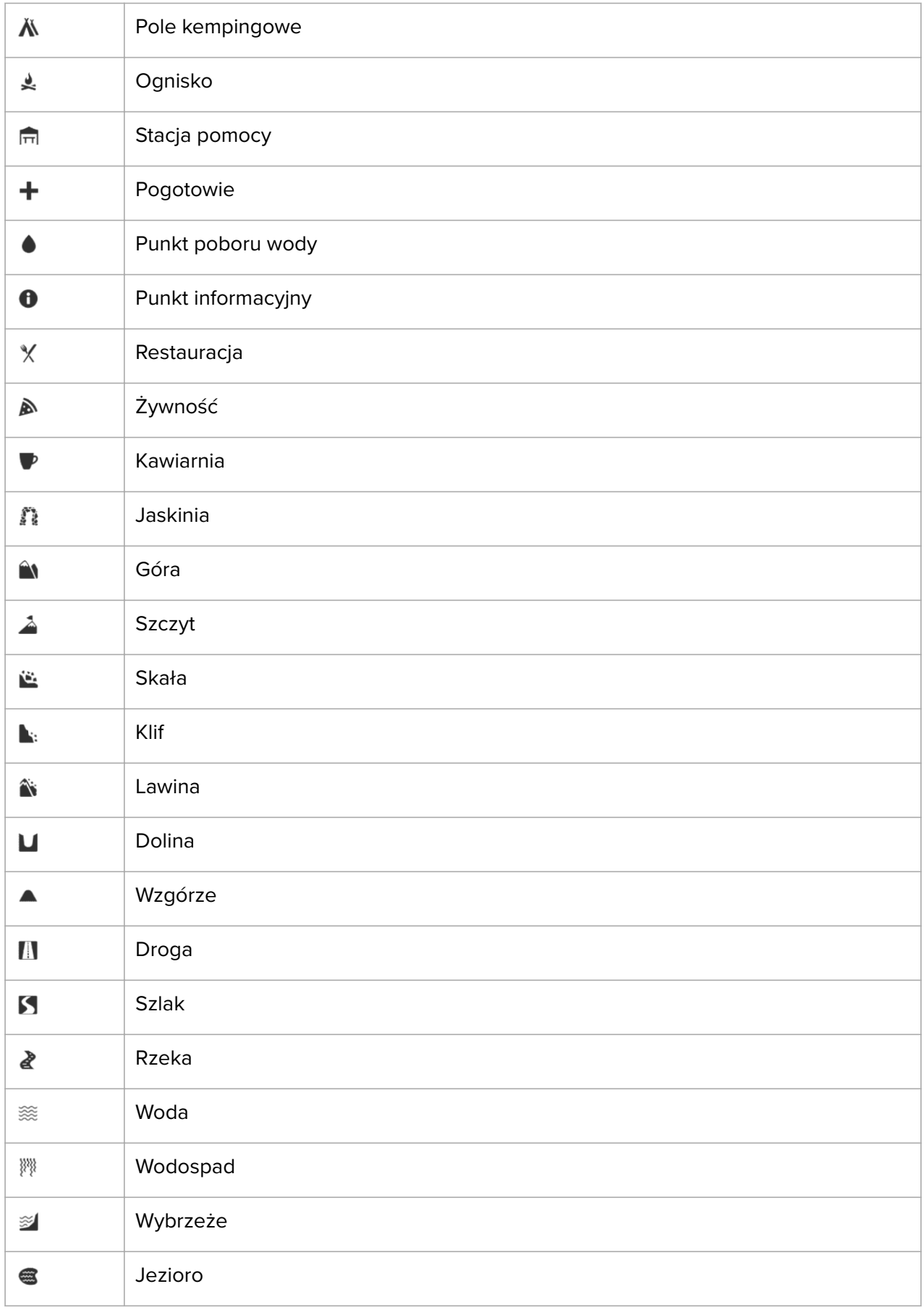

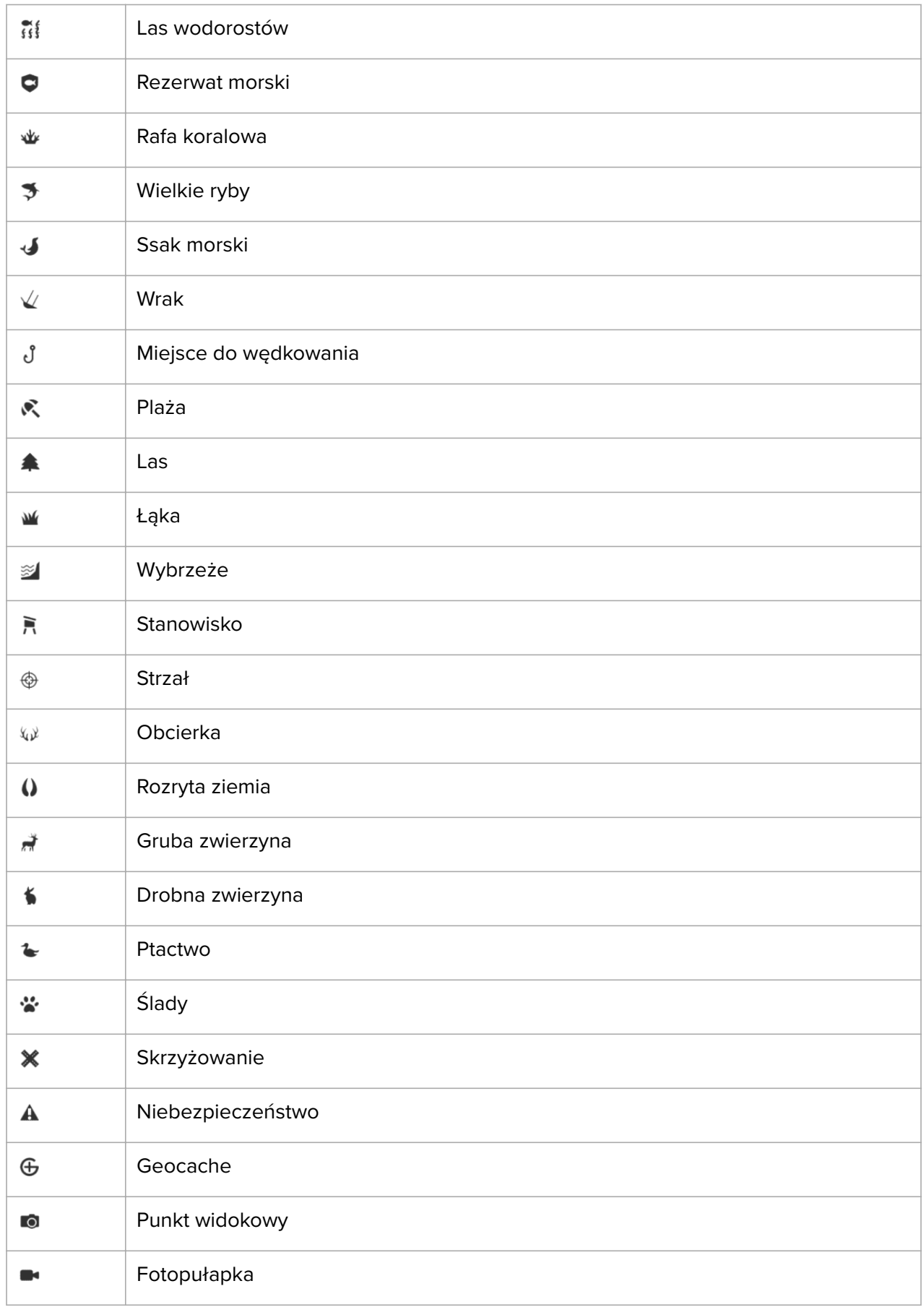

# <span id="page-45-0"></span>6. Widżety

Widżety dostarczają przydatnych informacji na temat Twojej aktywności i treningu. Widżety są dostępne z poziomu tarczy zegarka po przeciągnięciu palcem w lewo lub naciśnięciu środkowego przycisku. Każde przeciągnięcie palcem lub naciśnięcie przycisku powoduje wyświetlenie nowego widżetu aż do ponownego wyświetlenia tarczy zegarka.

Na ekranie widżetu naciśnij i przytrzymaj środkowy przycisk, aby wrócić bezpośrednio do tarczy zegarka.

# 6.1. Powiadomienie i stan

Jeśli zegarek jest sparowany z aplikacją Suunto, na zegarku mogą być wyświetlane powiadomienia, takie jak o połączeniach przychodzących i wiadomościach SMS.

Po sparowaniu zegarka z aplikacją powiadomienia są domyślnie włączone. Możesz je wyłączyć w ustawieniach w obszarze **Powiadomienia**.

*UWAGA: Wiadomości odbierane z niektórych aplikacji używanych do komunikacji mogą nie być zgodne z zegarkiem Suunto 9 Peak Pro.*

Po otrzymaniu powiadomienia na tarczy zegarka widoczny jest ekran podręczny.

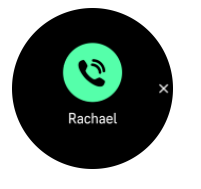

Naciśnij środkowy przycisk, aby usunąć ekran podręczny. Jeśli wiadomość nie mieści się na ekranie, naciśnij dolny przycisk lub przeciągnij palcem w górę, aby przewinąć tekst.

Pod pozycją **Działania** możesz wykonywać czynności dotyczące powiadomienia (dostępne opcje zależą od tego, która aplikacja mobilna przesłała powiadomienie).

W przypadku aplikacji używanych do komunikacji możesz za pomocą zegarka odpowiedzieć, używając funkcji **Szybka odpowiedź**. Wstępnie zdefiniowane wiadomości możesz wybierać i modyfikować w aplikacji Suunto.

#### Historia powiadomień

Jeśli masz nieprzeczytane powiadomienia lub nieodebrane połączenia na urządzeniu mobilnym, możesz je wyświetlić na zegarku.

Z poziomu tarczy zegarka naciskaj środkowy przycisk, aż dotrzesz do widżetu powiadomień, a następnie naciśnij dolny przycisk, aby przewinąć historię powiadomień.

Historia powiadomień jest czyszczona z chwilą sprawdzenia wiadomości na urządzeniu mobilnym.

### 6.2. Sterowanie multimediami

Zegarka Suunto 9 Peak Pro można używać do sterowania muzyką, podcastami i innymi multimediami odtwarzanymi na smartfonie lub transmitowanymi ze smartfona na inne urządzenie. Widżet do sterowania multimediami jest domyślnie włączony, ale można go <span id="page-46-0"></span>wyłączyć, przeciągając palcem w górę na tarczy zegarka i wybierając pozycję **Sterowanie multimediami**.

*UWAGA: Przed użyciem funkcji Sterowanie multimediami należy sparować zegarek z telefonem.*

Aby uzyskać dostęp do widżetu do sterowania multimediami, naciskaj środkowy przycisk na tarczy zegarka lub podczas ćwiczeń naciskaj środkowy przycisk, aż pojawi się widżet do sterowania multimediami.

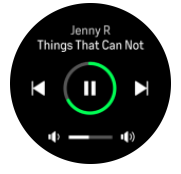

Przyciski widżetu do sterowania multimediami mają następujące funkcje:

- **• Odtwórz/wstrzymaj:** Górny przycisk
- **• Następny utwór/odcinek:** Dolny przycisk
- **• Poprzedni utwór/odcinek:** Górny przycisk (przytrzymanie)
- **• Głośność:**Dolny przycisk (przytrzymanie) pozwala wyświetlić elementy do sterowania głośnością
	- **•** Na ekranie sterowania głośnością górny przycisk pozwala zwiększać głośność, a dolny — zmniejszać. Naciśnij środkowy przycisk, aby powrócić do widżetu sterowania multimediami.

Naciśnij środkowy przycisk, aby zamknąć widżet do sterowania multimediami.

*UWAGA: Jeśli zegarek ma wyświetlacz dotykowy, multimediami można także sterować, dotykając ikon na ekranie.*

### 6.3. Tętno

Gdy widoczna jest tarcza zegarka, przeciągaj palcem w lewo lub naciskaj środkowy przycisk, aż zobaczysz widżet tętna.

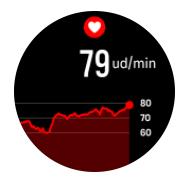

Widżet tętna daje szybki wgląd w tętno i jego wykres z 12 godzin. Wykres jest rysowany na podstawie średniego tętna w 24-minutowych okresach.

Minimalne tętno z ostatnich 12 godzin to dobry wskaźnik stanu regeneracji. Jeśli jest wyższe niż normalne, prawdopodobnie organizm nie zregenerował się jeszcze po ostatniej sesji treningowej.

W przypadku rejestrowania ćwiczenia, dzienne wartości tętna odpowiadają podwyższonemu tętnu i spalaniu kalorii wynikającemu z treningu. Pamiętaj, że wykres i tempo spalania kalorii to średnie. Jeśli tętno osiąga wartość szczytową 200 uderzeń na minutę podczas ćwiczenia, wykres nie przedstawia tej maksymalnej wartości, ale średnią z 24 minut, gdy wystąpiła wartość szczytowa.

<span id="page-47-0"></span>Zanim na widżecie będzie można zobaczyć tętno dzienne, należy aktywować funkcję tętna dziennego. Tę funkcję można włączyć lub wyłączyć za pomocą ustawień w obszarze **Aktywność**.

Gdy ta funkcja jest włączona, zegarek regularnie sprawdza tętno za pomocą optycznego czujnika tętna. Zwiększa to nieznacznie zużycie energii baterii.

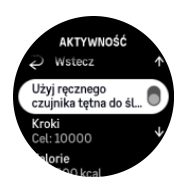

Po włączeniu tej funkcji zegarek zaczyna wyświetlać informacje o tętnie po 24 minutach.

Przeciągnij palcem w prawo lub naciśnij i przytrzymaj środkowy przycisk, aby wrócić do widoku tarczy zegarka.

### 6.4. Kroki i kalorie

Z poziomu tarczy zegarka przeciągaj palcem w lewo lub naciskaj środkowy przycisk do czasu wyświetlenia łącznej liczby kroków i szacowanej liczby spalonych kalorii w ciągu dnia.

Zegarek monitoruje ogólny poziom aktywności w ciągu dnia. Jest to istotny czynnik, niezależnie od tego, czy chcesz zachować kondycję i zdrowie, czy trenujesz z myślą o zbliżających się zawodach.

Dobrze jest być aktywnym, ale gdy ciężko trenujesz, musisz pamiętać aby zaplanować dni odpoczynku o niskim poziomie aktywności.

Licznik aktywności automatycznie resetuje się codziennie o północy. Na koniec tygodnia (w niedzielę) zegarek przedstawia podsumowanie aktywności prezentujące średnią z tygodnia i sumy dzienne.

Zegarek liczy kroki za pomocą akcelerometru. Licznik ogólnej liczby kroków działa cały czas, także podczas rejestrowania sesji treningowych i innych form aktywności. W przypadku niektórych dyscyplin sportowych, takich jak pływanie i jazda na rowerze, kroki nie są liczone.

Wartość u góry widżetu to łączna liczba kroków dla danego dnia, a wartość u dołu to szacowana wartość aktywnych kalorii spalonych do tej pory w ciągu dnia. Poniżej znajduje się łączna liczba spalonych kalorii. Suma ta obejmuje zarówno aktywne kalorie, jak i podstawową przemianę materii BMR (zobacz poniżej).

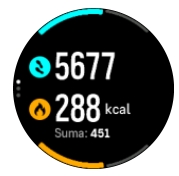

Półpierścienie na widżecie wskazują, jak blisko jesteś osiągnięcia celów dziennej aktywności. Wartości docelowe można dostosować do swoich preferencji (patrz poniżej).

Możesz także sprawdzić liczbę kroków i liczbę spalonych kalorii z ostatnich siedmiu dni, przeciągając palcem w górę na widżecie.

<span id="page-48-0"></span>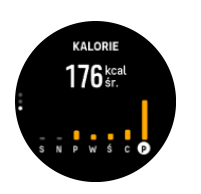

# Cele aktywności

Możesz dostosować codzienne cele w zakresie kroków i kalorii. W obszarze ustawień wybierz pozycję **Aktywność**, aby otworzyć ustawienia celu aktywności.

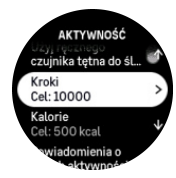

Ustawiając cel dotyczący kroków, określasz łączną liczbę kroków dla dnia.

Łączna liczba kalorii spalanych dziennie jest oparta na dwóch czynnikach: podstawowej przemianie materii (BMR) i aktywności fizycznej.

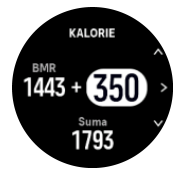

Współczynnik BMR to liczba kalorii spalana przez organizm podczas odpoczynku. Są to kalorie zużywane przez organizm do utrzymania ciepłoty i wykonywania podstawowych funkcji, takich jak mruganie powiekami i praca serca. Wartość zależy od osobistego profilu, w tym czynników takich jak wiek i płeć.

Ustawiając cel dotyczący kalorii, definiujesz, ile kalorii chcesz spalać oprócz BMR. Są to tak zwane aktywne kalorie. Pierścień wokół ekranu aktywności przesuwa się wraz z kaloriami spalanymi w ciągu dnia w porównaniu do ustalonego celu.

# 6.5. Trening

Zegarek umożliwia przegląd aktywności treningowej.

Z poziomu tarczy zegarka przeciągaj palcem w lewo lub naciskaj środkowy przycisk, aż zobaczysz widżet treningu.

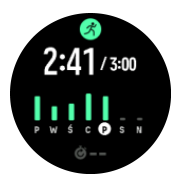

Widżet treningu przedstawia podsumowanie bieżącego tygodnia treningowego. Podsumowanie obejmuje całkowity czas trwania i przegląd dni, w których były wykonywane ćwiczenia. Całkowity czas trwania jest porównywany z celem tygodniowym. Cel tygodniowy można zmienić w ustawieniach w obszarze **Trening**.

# <span id="page-49-0"></span>6.6. Poziom sprawności

Dobra sprawność aerobowa jest ważna dla ogólnego stanu zdrowia, dobrego samopoczucia i wyników sportowych.

Poziom sprawności aerobowej jest określany jako VO<sub>2</sub>max (maksymalne zużycie tlenu). Jest to powszechnie uznany wskaźnik aerobowej wydolności wysiłkowej. Innymi słowy, wskaźnik VO₂max informuje o tym, jak skutecznie organizm może wykorzystywać tlen. Im wyższa wartość VO<sub>2</sub>max, tym lepiej organizm wykorzystuje tlen.

Oszacowanie poziomu sprawności opiera się na wykryciu reakcji tętna podczas każdego zarejestrowanego treningu biegowego lub pieszego. Aby oszacować swój poziom sprawności, zarejestruj bieg lub spacer z czasem trwania co najmniej 15 minut podczas noszenia zegarka Suunto 9 Peak Pro.

Twój zegarek jest w stanie oszacować poziom sprawności podczas wszystkich treningów biegowych i marszów.

Twój aktualny szacowany poziom sprawności jest wyświetlany na widżecie poziomu sprawności. Z poziomu tarczy zegarka przeciągaj palcem w lewo lub naciskaj środkowy przycisk, aż zobaczysz widżet poziomu sprawności.

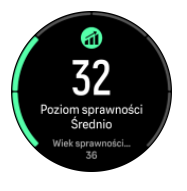

*UWAGA: Jeśli zegarek nie oszacował jeszcze Twojego poziomu sprawności, widżet ten przedstawi kolejne instrukcje.*

Dane historyczne z zarejestrowanych treningów biegowych i marszów wywierają wpływ na zapewnienie dokładności szacunków Twojego VO<sub>2</sub>max. Im więcej aktywności rejestrujesz za pomocą zegarka Suunto 9 Peak Pro, tym dokładniejszy staje się szacunek Twojego VO₂max.

Istnieje osiem poziomów sprawności, od najniższego do najwyższego: Bardzo słabo, Słabo, Przeciętnie, Średnio, Dobrze, Bardzo dobrze, Doskonale i Ponadprzeciętnie. Wartość zależy od wieku i płci. Im wyższa wartość, tym lepszy jest Twój poziom sprawności.

Widżet pokazuje również Twój szacowany wiek sprawnościowy. Wiek sprawnościowy to wartość metryczna, która interpretuje wartość VO<sub>2</sub>max w formie wieku. Regularne uprawianie odpowiedniego rodzaju aktywności fizycznej pomoże poprawić wartość VO₂max i obniży Twój wiek sprawnościowy.

*UWAGA: Poprawa VO₂max jest procesem indywidualnym, który zależy od czynników takich jak wiek, płeć, genetyka i historia treningów. Jeśli Twoja sprawność fizyczna jest już wysoka, przyrost poziomu sprawności będzie wolniejszy. Jeśli dopiero zaczynasz regularnie ćwiczyć, możesz zauważyć szybki wzrost sprawności.*

# 6.7. Sen

Spokojny sen jest ważny dla utrzymania dobrej kondycji umysłowej i fizycznej. Możesz użyć zegarka, aby monitorować sen i śledzić średnią długość snu.

Gdy nosisz zegarek Suunto 9 Peak Pro w nocy, monitoruje on sen na podstawie danych z akcelerometru.

Aby monitorować sen:

- 1. Przejdź do ustawień zegarka, przewiń ekran w dół do pozycji **Sen** i naciśnij środkowy przycisk (albo aktywuj monitoring snu z widżetu snu).
- 2. Włącz funkcję **Monitoring snu**.

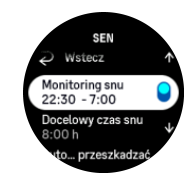

3. Ustaw godziny snu i pobudki zgodnie z typowym rozkładem dnia.

Po określeniu godziny snu można ustawić tryb Nie przeszkadzać dla zegarka na czas Twojego snu oraz określić, czy chcesz dokonywać pomiaru wartości Tlen w krwi podczas snu.

W kroku 3 powyżej określana jest godzina snu. Zegarek korzysta z tego okresu, aby określić, czy śpisz (w trakcie czasu spędzanego w łóżku), i zgłasza cały sen jako jedną sesję. Jeśli na przykład obudzisz się w nocy, aby napić się wody, zegarek potraktuje późniejszy sen jako kontynuację.

*UWAGA: Jeśli udasz się do łóżka przed ustawioną godziną snu i obudzisz się po godzinie pobudki, zegarek nie uwzględni tego jako sesji snu. Ustaw godzinę udania się do łóżka na najwcześniejszą możliwą, a godzinę pobudki — na najpóźniejszą możliwą.*

Po włączeniu monitorowania snu można także ustawić docelową długość snu. Typowa osoba dorosła potrzebuje od 7 do 9 godzin snu dziennie, ale Twoja idealna ilość snu może odbiegać od norm.

# Trendy snu

Po obudzeniu się wita Cię podsumowanie snu. Podsumowanie obejmuje na przykład łączny czas snu, a także szacowany czas bez spania (czas poruszania się) oraz czas głębokiego snu (czas bez ruchu).

Oprócz podsumowania snu na widżecie snu można także sprawdzić ogólny trend snu. Z poziomu tarczy zegarka przeciągaj palcem w lewo lub naciskaj środkowy przycisk do czasu wyświetlenia widżetu **Sen**. Pierwszy widok pokazuje ostatni sen oraz wykres dla ostatnich siedmiu dni.

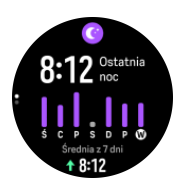

Na widżecie snu możesz przeciągnąć palcem w górę, aby zobaczyć szczegóły ostatniego snu.

*UWAGA: Wszystkie pomiary snu są oparte wyłącznie na ruchu, dlatego stanowią szacunki, które nie muszą odzwierciedlać faktycznych nawyków związanych ze snem.*

# Jakość snu

Oprócz czasu trwania zegarek może także oceniać jakość snu, rejestrując zmiany tętna podczas snu. Zmienność wskazuje, na ile sen pomaga w odpoczynku i regeneracji. Jakość <span id="page-51-0"></span>snu jest wskazywana na skali od 0 do 100 w podsumowaniu snu, przy czym 100 oznacza najwyższą jakość.

### Pomiar tętna i poziomu tlenu we krwi podczas snu

Jeśli nosisz zegarek w nocy, możesz uzyskać dodatkowe informacje zwrotne o tętnie i poziomie tlenu we krwi podczas snu (wymaga aktywacji w ustawieniach monitorowania snu). Aby optyczny pomiar tętna odbywał się także nocą, upewnij się, że funkcja dziennego tętna jest włączona (patrz *[6.3. Tętno](#page-46-0)*).

## Automatyczny tryb Nie przeszkadzać

Możesz skorzystać z ustawienia automatycznego trybu Nie przeszkadzać, aby automatycznie włączać tryb Nie przeszkadzać, gdy śpisz.

# 6.8. Zasoby

Zasoby organizmu wskazują na poziom energii użytkownika i przekładają się na odporność na stres oraz zdolność pokonywania codziennych wyzwań.

Obciążenie i aktywność fizyczna wyczerpują zasoby organizmu. Można je przywrócić poprzez odpoczynek i regenerację. Dobry sen to podstawa, by zapewnić potrzebne zasoby dla organizmu.

Gdy poziom zasobów jest wysoki, czujesz świeżość i przypływ energii. Jeśli biegniesz, gdy poziom zasobów jest wysoki, możesz osiągnąć wspaniałe rezultaty, ponieważ ciało ma energię potrzebną do adaptacji i podniesienia osiągów.

Śledzenie zasobów organizmu pozwala na przemyślane zarządzanie nimi. Poziom zasobów pozwala także określić czynniki stresujące, osobiste strategie sprzyjające regeneracji oraz wpływ żywienia.

Pomiar obciążenia i regeneracji odbywa się za pomocą odczytów czujnika tętna. Aby uzyskać ten odczyt w ciągu dnia, należy aktywować opcję codziennego tętna, patrz *[6.3. Tętno](#page-46-0)*.

Ważne jest, aby ustawić wartości Maks. tętno i Tętno spoczynkowe w taki sposób, aby były zgodne z Twoim tętnem, dzięki czemu odczyty będą najbardziej precyzyjne. Domyślnie wartość Tętno spoczynkowe jest ustawiona na 60 ud/min, a wartość Maks. tętno zależy od Twojego wieku.

Te wartości tętna można z łatwością zmienić w ustawieniach w obszarze **Ogólne** » **Osobiste**.

*PORADA: Użyj najniższego tętna zmierzonego podczas snu jako wartości Tętno spoczynkowe.*

Z poziomu tarczy zegarka naciskaj środkowy przycisk, aby przewinąć ekran do widżetu zasobów.

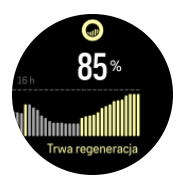

Kolor wokół ikony widżetu wskazuje ogólny poziom zasobów. Jeśli jest zielony, oznacza to, iż użytkownik się regeneruje. Stan informuje o aktualnym stanie organizmu (aktywność, brak

<span id="page-52-0"></span>aktywności, regeneracja lub stres). Wykres słupkowy pokazuje zasoby w ciągu ostatnich 16 godzin. Wartość procentowa to szacunek bieżącego poziomu zasobów.

# 6.9. Wskazówki outdoorowe

Zegarek Suunto 9 Peak Pro nieustannie mierzy bezwzględne ciśnienie atmosferyczne za pomocą wbudowanego czujnika ciśnienia. Na podstawie tego pomiaru oraz wartości odniesienia wysokości obliczana jest wysokość lub ciśnienie powietrza.

*PRZESTROGA: Utrzymuj obszar wokół dwóch otworów czujnika ciśnienia powietrza na dole zegarka wolny od zabrudzeń i piasku. Nigdy nie wsuwaj niczego do tych otworów, ponieważ może to uszkodzić czujnik.*

Z poziomu tarczy zegarka przeciągaj palcem w lewo lub naciskaj środkowy przycisk, aż zobaczysz widżet outdoorowy. Widżet outdoorowy ma trzy widoki, które można wyświetlać, przeciągając palcem w górę i w dół. Pierwszy widok wyświetla bieżącą temperaturę, wysokość i ciśnienie barometryczne.

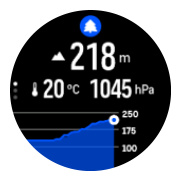

Przeciągnij palcem w górę, aby zobaczyć wykres trendu ciśnienia barometrycznego.

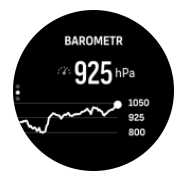

Ponownie przeciągnij palcem w górę, aby zobaczyć dane dotyczące słońca i księżyca. Możesz zobaczyć, kiedy słońce wschodzi i zachodzi, a także sprawdzić bieżącą fazę księżyca.

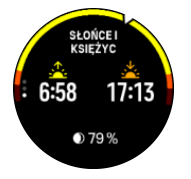

Przeciągnij palcem w dół albo naciśnij i przytrzymaj środkowy przycisk, aby wrócić.

Pamiętaj, aby prawidłowo ustawić wartość odniesienia wysokości (patrz *[3.16.](#page-18-0) [Wysokościomierz](#page-18-0)*). Wysokość bieżącej lokalizacji można znaleźć na większości map topograficznych i w głównych serwisach map online, takich jak Mapy Google.

Zmiany lokalnych warunków pogodowych mają wpływ na odczyt wysokości. Jeśli lokalna pogoda często się zmienia, należy regularnie resetować wartość odniesienia wysokości, najlepiej przed rozpoczęciem każdej podróży.

### Automatyczny profil wysokościomierza/barometru

Zmiany pogody i wysokości powodują zmianę ciśnienia powietrza. Dlatego zależnie od Twojego sposobu przemieszczania się zegarek Suunto 9 Peak Pro automatycznie przełącza się między interpretowaniem zmian ciśnienia powietrza jako wysokości lub zmian pogody.

<span id="page-53-0"></span>Gdy zegarek wykrywa ruch w pionie, przełącza się na mierzenie wysokości. Gdy wyświetlasz wykres wysokości, jest on aktualizowany co maksymalnie 10 sekund.

Jeśli znajdujesz się na stałej wysokości (zmiana wysokości w ciągu 12 minut nie przekroczyła 5 metrów), zegarek zinterpretuje zmiany ciśnienia powietrza jako zmiany pogodowe i odpowiednio dostosuje wykres barometru.

### 6.10. Kompas

Zegarek Suunto 9 Peak Pro jest wyposażony w kompas cyfrowy, który umożliwia zorientowanie położenia względem północy magnetycznej. Jest to kompas z kompensacją przechylenia, który zapewnia dokładne wskazania, nawet jeśli urządzenie nie jest ustawione poziomo.

Do kompasu można uzyskać dostęp, przeciągając palcem w lewo po tarczy zegarka lub naciskając środkowy przycisk.

Widżet kompasu wyświetla następujące informacje:

- **•** Strzałka wskazująca na północ magnetyczną
- **•** Kierunek świata kursu
- **•** Kurs w stopniach
- **•** Wysokość n.p.m.
- **•** Ciśnienie atmosferyczne

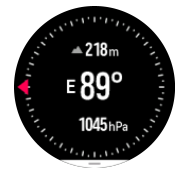

Aby zamknąć kompas, przeciągaj palcem w prawo lub w lewo, aż dotrzesz do tarczy zegarka. Możesz też użyć środkowego przycisku.

Na widżecie kompasu można przeciągnąć palcem w górę od dołu ekranu lub nacisnąć dolny przycisk, aby otworzyć listę skrótów. Skróty zapewniają szybki dostęp do działań nawigacyjnych, takich jak sprawdzanie współrzędnych bieżącej lokalizacji lub wybieranie innej trasy do nawigacji.

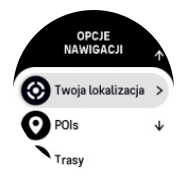

Przeciągnij palcem w dół lub naciśnij górny przycisk, aby zamknąć listę skrótów.

#### 6.10.1. Kalibracja kompasu

Jeśli kompas nie jest skalibrowany, należy go skalibrować po przejściu do widżetu kompasu.

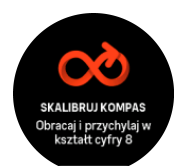

<span id="page-54-0"></span>Aby ponownie skalibrować kompas, przeciągnij palcem w górę lub naciśnij dolny przycisk przy otwartym widżecie kompasu i jeszcze raz uruchom kalibrację z poziomu ustawień.

#### 6.10.2. Ustawianie deklinacji

Aby zapewnić prawidłowe odczyty kompasu, ustaw dokładną wartość deklinacji.

Tradycyjne mapy papierowe są oparte na kierunku północy geograficznej. Kompasy wskazują północ magnetyczną, czyli miejsce nad Ziemią, w którym skupiają się linie sił jej pola magnetycznego. Ponieważ północ magnetyczna i geograficzna nie znajdują się w tym samym miejscu, w kompasie musisz ustawić deklinację. Deklinacja to kąt pomiędzy północą magnetyczną a geograficzną.

Wartość deklinacji jest podana na większości map. Lokalizacja północy magnetycznej zmienia się co rok, więc najbardziej precyzyjne i aktualne informacje o wartości deklinacji znajdują się w witrynach takich jak *[www.magnetic-declination.com](http://www.magnetic-declination.com)*.

Mapy do biegów na orientację w terenie są sporządzane względem północy magnetycznej. Jeśli używasz mapy do biegów na orientację, musisz wyłączyć korektę deklinacji. W tym celu ustaw wartość deklinacji na 0 stopni.

Wartość deklinacji możesz ustawić w obszarze **Ustawienia**, wybierając opcje **Nawigacja** » **Deklinacja**.

### 6.11. Stoper

Zegarek ma stoper i licznik odliczający wstecz do podstawowych pomiarów czasu. Na ekranie zegarka przeciągaj palcem w lewo lub naciskaj środkowy przycisk, aż dotrzesz do widżetu licznika czasu.

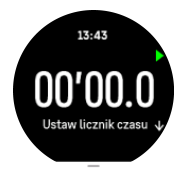

Po pierwszym otwarciu widżetu na ekranie widoczny jest stoper. Później widżet pamięta ostatnio używaną funkcję, czyli stoper albo licznik odliczający wstecz.

Przeciągnij palcem w górę lub naciśnij dolny przycisk, aby otworzyć menu skrótów **USTAW LICZNIK CZASU**, w którym możesz zmienić ustawienia licznika czasu.

### Stoper

Uruchamiaj i zatrzymuj stoper, naciskając górny przycisk. Pomiar czasu możesz wznowić, ponownie naciskając górny przycisk. Zresetuj stoper, naciskając dolny przycisk.

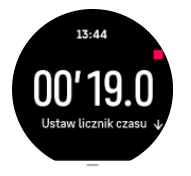

Aby zamknąć licznik czasu, przeciągaj palcem w prawo lub w lewo, aż dotrzesz do tarczy zegarka. Do nawigacji możesz też użyć środkowego przycisku.

## <span id="page-55-0"></span>Licznik odliczający wstecz

Na widżecie licznika czasu przeciągnij palcem w górę lub naciśnij dolny przycisk, aby otworzyć menu skrótów. W tym miejscu możesz wybrać zdefiniowany czas do odliczania lub ustawić niestandardowy czas do odliczania.

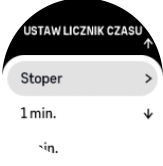

Zatrzymuj i resetuj licznik czasu za pomocą przycisków górnego i dolnego.

Zamknij ekran licznika czasu, przeciągając palcem w prawo lub przytrzymując naciśnięty środkowy przycisk.

# 6.12. Tlen we krwi

*OSTRZEŻENIE: Zegarek Suunto 9 Peak Pro nie jest wyrobem medycznym, a poziom tlenu we krwi wskazywany przez zegarek Suunto 9 Peak Pro nie służy do diagnozowania ani monitorowania schorzeń.*

Za pomocą zegarka Suunto 9 Peak Pro można mierzyć poziom tlenu we krwi. Z poziomu widoku tarczy zegarka przeciągaj palcem w lewo lub naciskaj środkowy przycisk, aż zobaczysz widżet Tlen w krwi.

Poziom tlenu we krwi może ostrzegać o przetrenowaniu lub zmęczeniu, zaś jego pomiar może także pomóc w ocenie postępów aklimatyzacji na dużej wysokości n.p.m.

Normalny poziom tlenu we krwi wynosi od 96% do 99% n.p.m. Na dużych wysokościach prawidłowe wartości mogą być nieco niższe. Pomyślna aklimatyzacja na dużej wysokości sprzyja wzrostowi tej wartości.

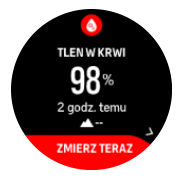

Jak zmierzyć poziom tlenu we krwi:

- 1. Z poziomu tarczy zegarka naciskaj środkowy przycisk lub przeciągaj palcem w lewo, aby przejść do widżetu **Tlen w krwi**.
- 2. Wybierz pozycję **Zmierz teraz**.
- 3. Trzymaj rękę nieruchomo podczas pomiaru.
- 4. Jeśli pomiar się nie powiedzie, postępuj zgodnie z instrukcjami na zegarku.
- 5. Po zakończeniu pomiaru wyświetlony zostanie poziom tlenu we krwi.

Poziom tlenu we krwi można także mierzyć podczas snu, patrz *[6.7. Sen](#page-49-0)*.

# <span id="page-56-0"></span>7. Przewodniki SuuntoPlus™

Przewodniki SuuntoPlus™ zapewniają na zegarku Suunto wskazówki w czasie rzeczywistym pochodzące z Twoich ulubionych serwisów sportowych i outdoorowych. Nowe przewodniki możesz znaleźć w sklepie SuuntoPlus™ Store albo utworzyć za pomocą takich narzędzi jak moduł planowania treningu w aplikacji Suunto.

Aby uzyskać więcej informacji o wszystkich dostępnych przewodnikach i o tym, jak synchronizować przewodniki innych dostawców ze swoim urządzeniem, odwiedź stronę *[www.suunto.com/suuntoplus/#HowToGuides](http://www.suunto.com/suuntoplus/#HowToGuides)*.

Aby wybrać przewodniki SuuntoPlus™ na zegarku:

- 1. Przed rozpoczęciem rejestracji ćwiczenia przeciągnij palcem w górę lub naciśnij dolny przycisk i wybierz opcję **SuuntoPlus™**.
- 2. Przewiń ekran do przewodnika, którego chcesz użyć, a następnie naciśnij środkowy przycisk.
- 3. Wróć do widoku początkowego i rozpocznij ćwiczenie w zwykły sposób.
- 4. Naciskaj środkowy przycisk, aż dotrzesz do przewodnika SuuntoPlus™, który jest wyświetlany jako oddzielny ekran.

*UWAGA: Upewnij się, że na zegarku Suunto 9 Peak Pro zainstalowano najnowszą wersję oprogramowania i że zsynchronizowano zegarek z aplikacją Suunto.*

# <span id="page-57-0"></span>8. Aplikacje sportowe SuuntoPlus<sup>™</sup>

Aplikacje sportowe SuuntoPlus™ wyposażają zegarek Suunto 9 Peak Pro w nowe narzędzia i nowe wskazówki, które dostarczają inspiracji i przedstawiają nowe sposoby na cieszenie się aktywnym stylem życia. Nowe aplikacje sportowe znajdziesz w sklepie SuuntoPlus™ Store, gdzie publikowane są nowe aplikacje dla zegarka Suunto 9 Peak Pro. Wybierz te, które uważasz za interesujące, i zsynchronizuj je ze swoim zegarkiem, aby osiągnąć jeszcze większe korzyści z ćwiczeń!

Aby korzystać z aplikacji sportowych SuuntoPlus™:

- 1. Przed rozpoczęciem rejestracji ćwiczenia przewiń ekran w dół i wybierz opcję **SuuntoPlus™**.
- 2. Wybierz żądaną aplikację sportową.
- 3. Jeśli aplikacja sportowa korzysta z zewnętrznego urządzenia lub czujnika, automatycznie nawiąże połączenie.
- 4. Przewiń ekran w górę do widoku początkowego i rozpocznij ćwiczenie w zwykły sposób.
- 5. Przeciągaj palcem w lewo lub naciskaj środkowy przycisk, aż dotrzesz do aplikacji sportowej SuuntoPlus™, która jest wyświetlana jako oddzielny ekran.
- 6. Po zatrzymaniu rejestrowania ćwiczenia możesz znaleźć wynik aplikacji sportowej SuuntoPlus™ w podsumowaniu (o ile udało się uzyskać istotny wynik).

W aplikacji Suunto możesz określić, z których aplikacji sportowych SuuntoPlus™ chcesz korzystać na zegarku. Przejdź na stronę *[Suunto.com/Suuntoplus](https://www.suunto.com/Suuntoplus)*, aby zobaczyć, jakie aplikacje sportowe są dostępne dla Twojego zegarka.

*UWAGA: Upewnij się, że na zegarku Suunto 9 Peak Pro zainstalowano najnowszą wersję oprogramowania i że zsynchronizowano zegarek z aplikacją Suunto.*

# <span id="page-58-0"></span>9. Konserwacja i pomoc techniczna

# 9.1. Wskazówki dotyczące obsługi

Z urządzeniem należy obchodzić się ostrożnie — nie uderzać nim o inne przedmioty, nie upuszczać.

W normalnych warunkach użytkowania zegarek nie wymaga serwisowania. Regularnie opłukiwać czystą, słodką wodą z dodatkiem łagodnego środka myjącego, i dokładnie przecierać obudowę miękką, wilgotną szmatką lub irchą.

Należy używać z oryginalnymi akcesoriami firmy Suunto — gwarancja nie obejmuje uszkodzeń spowodowanych zastosowaniem nieoryginalnych akcesoriów.

# 9.2. Bateria

Czas pracy akumulatora po naładowaniu zależy od sposobu i warunków używania zegarka. Na przykład niskie temperatury skracają czas pracy. Zasadniczo pojemność akumulatora zmniejsza się wraz z upływem czasu.

*UWAGA: Jeśli w ciągu roku lub 300 cykli ładowania (zależnie od tego, który warunek zostanie spełniony wcześniej) dojdzie do nadmiernego spadku pojemności akumulatora spowodowanego jego wadą, firma Suunto dokona wymiany akumulatora.*

Gdy poziom naładowania akumulatora jest mniejszy niż 20%, a później 5%, na ekranie zegarka wyświetlana jest ikona niskiego stanu akumulatora. Gdy poziom naładowania jest bardzo niski, zegarek przechodzi do trybu energooszczędnego i wyświetla ikonę ładowania.

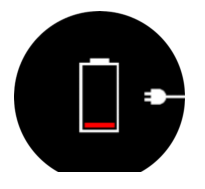

Użyj dostarczonego kabla USB, by naładować zegarek. Gdy poziom akumulatora będzie odpowiednio wysoki, zegarek wybudzi się z trybu energooszczędnego.

# 9.3. Utylizacja

Prosimy o prawidłową utylizację urządzenia, razem z odpadami elektronicznymi. Nie należy wyrzucać go z odpadami komunalnymi. Jeśli chcesz, możesz zwrócić urządzenie do najbliższego dystrybutora produktów Suunto.

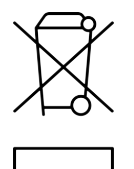

# <span id="page-59-0"></span>10. Odniesienie

# 10.1. Zgodność

W celu uzyskania informacji dotyczących zgodności urządzenia i szczegółowych danych technicznych zobacz "Bezpieczeństwo produktu i informacje prawne" dostarczane wraz z produktem Suunto 9 Peak Pro lub dostępne na stronie *[www.suunto.com/userguides](http://www.suunto.com/userguides)*.

# 10.2. Znak CE

Firma Suunto Oy deklaruje niniejszym zgodność sprzętu radiowego typu OW211 z dyrektywą 2014/53/UE. Pełna treść deklaracji zgodności UE jest dostępna pod następującym adresem internetowym: *[www.suunto.com/EUconformity](http://www.suunto.com/EUconformity)*.

CE

Suunto 9 Peak Pro

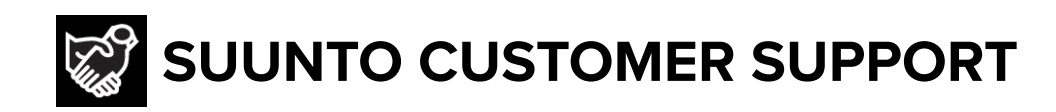

# **[www.suunto.com/support](https://www.suunto.com/support) [www.suunto.com/register](https://www.suunto.com/register)**

**Manufacturer:** Suunto Oy Tammiston kauppatie 7 A, FI-01510 Vantaa FINLAND

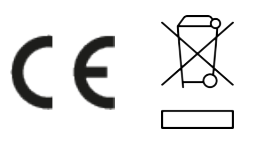

© Suunto Oy 12/2022 Suunto is a registered trademark of Suunto Oy. All Rights reserved.